Esquema de Trabajo Y Flujo de Documentos ANEXO Nro. 2

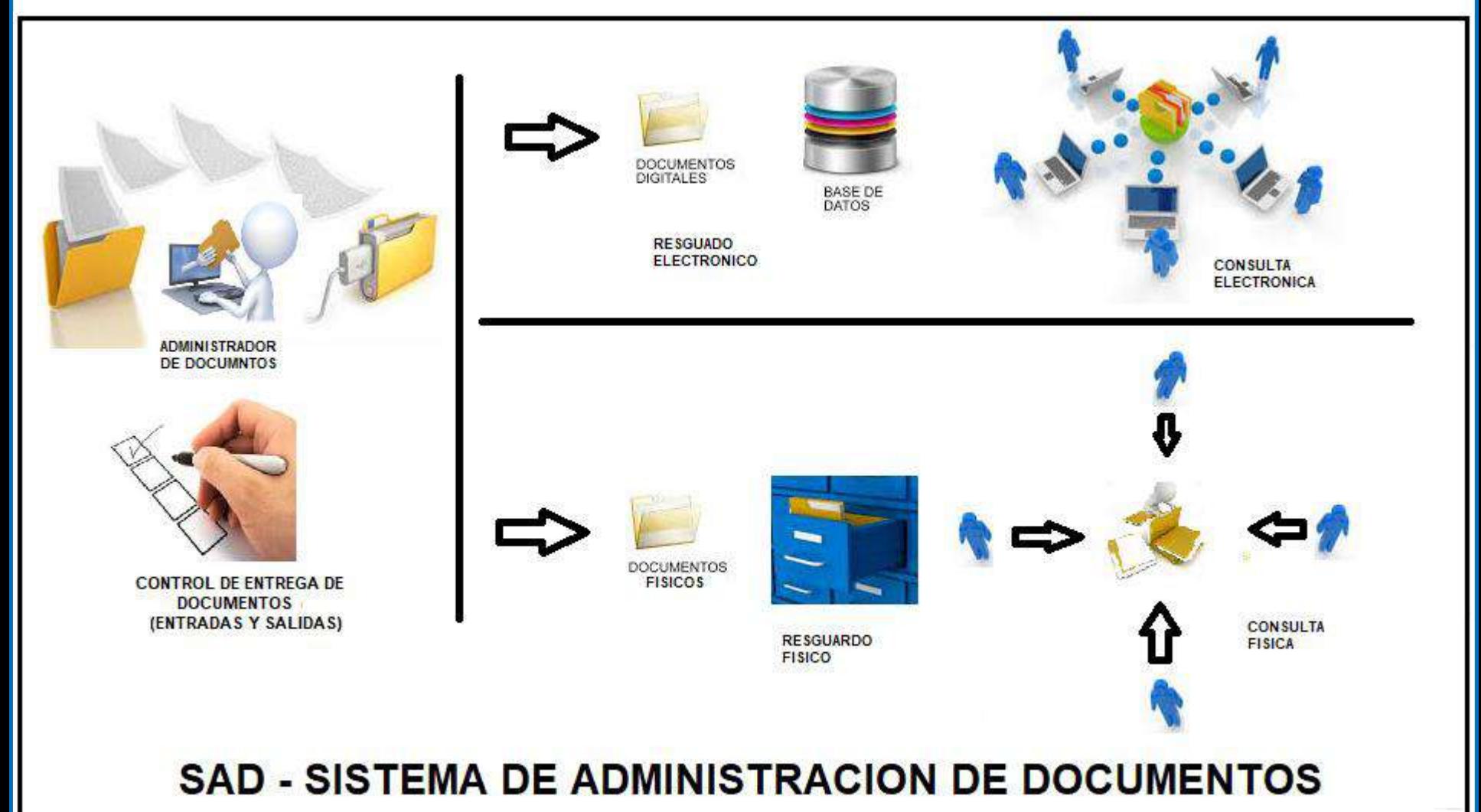

Visite: www.pgingenieria.com.ve

Depósito Legal: If 08520010041688X - ISBN: 980-6482-06-9 www.pgingenieria.com.ve / pgingenieria@hotmail.com

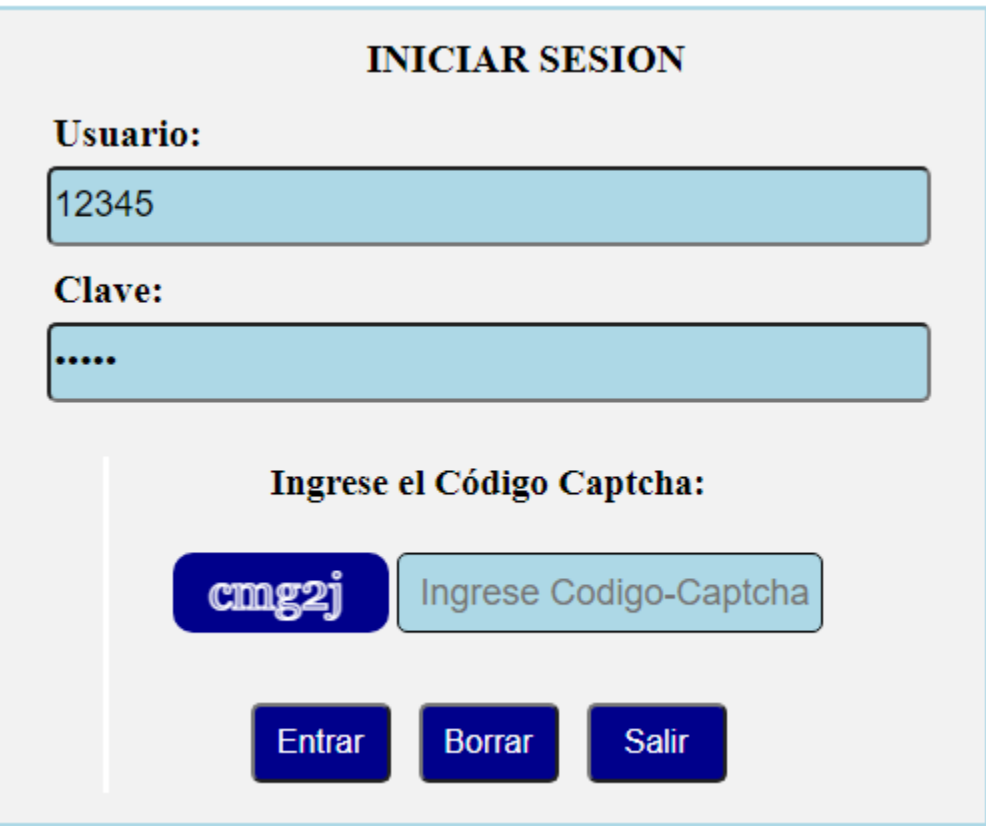

Pantalla de inicio del sistema, con control de acceso según Perfil de Usuario

Depósito Legal: If 08520010041688X - ISBN: 980-6482-06-9 www.pgingenieria.com.ve / pgingenieria@hotmail.com

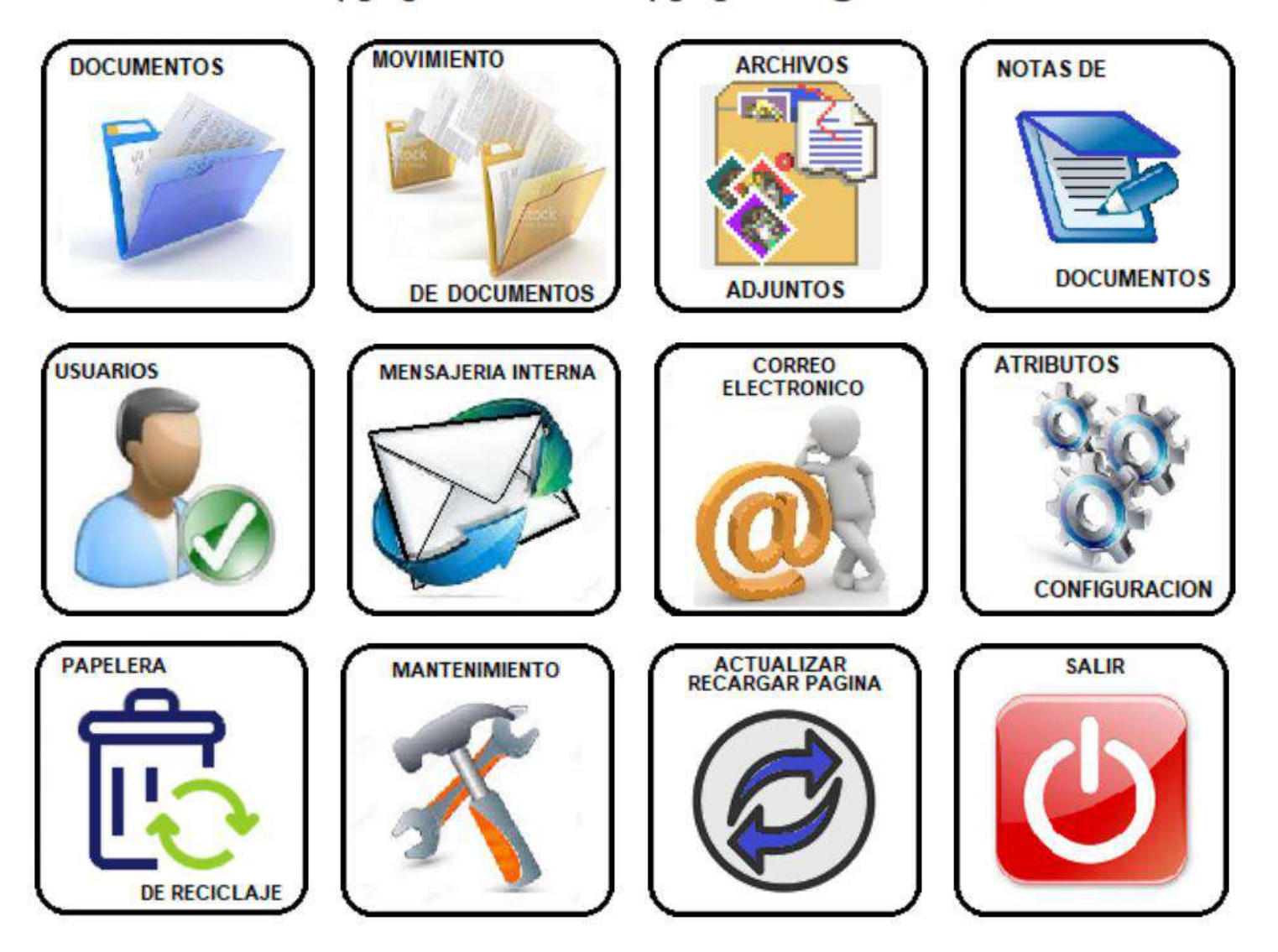

Menú principal con acceso a todos los módulos de trabajo

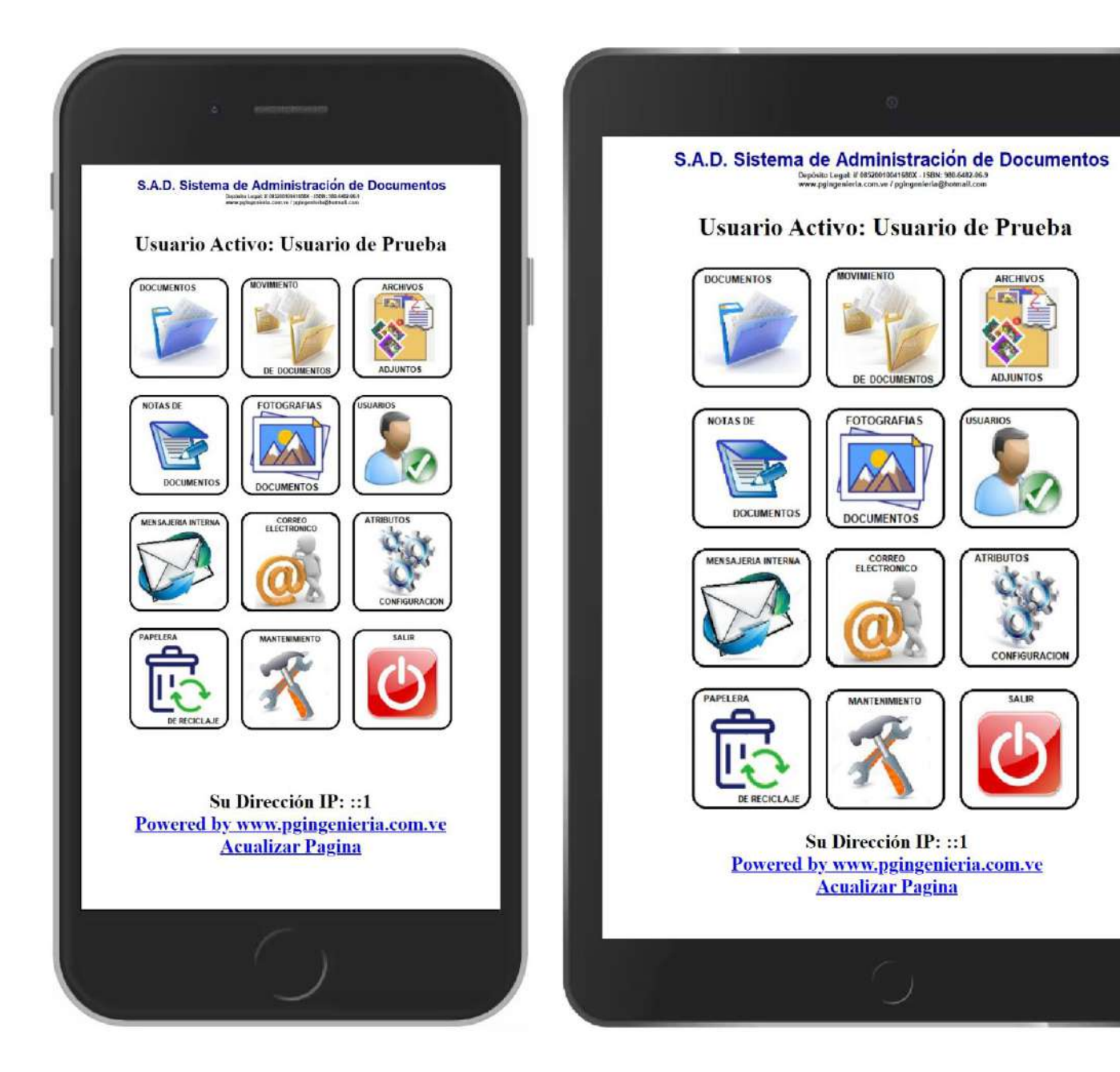

100% Compatible en teléfonos y tablets y todos los Sistemas Operativos

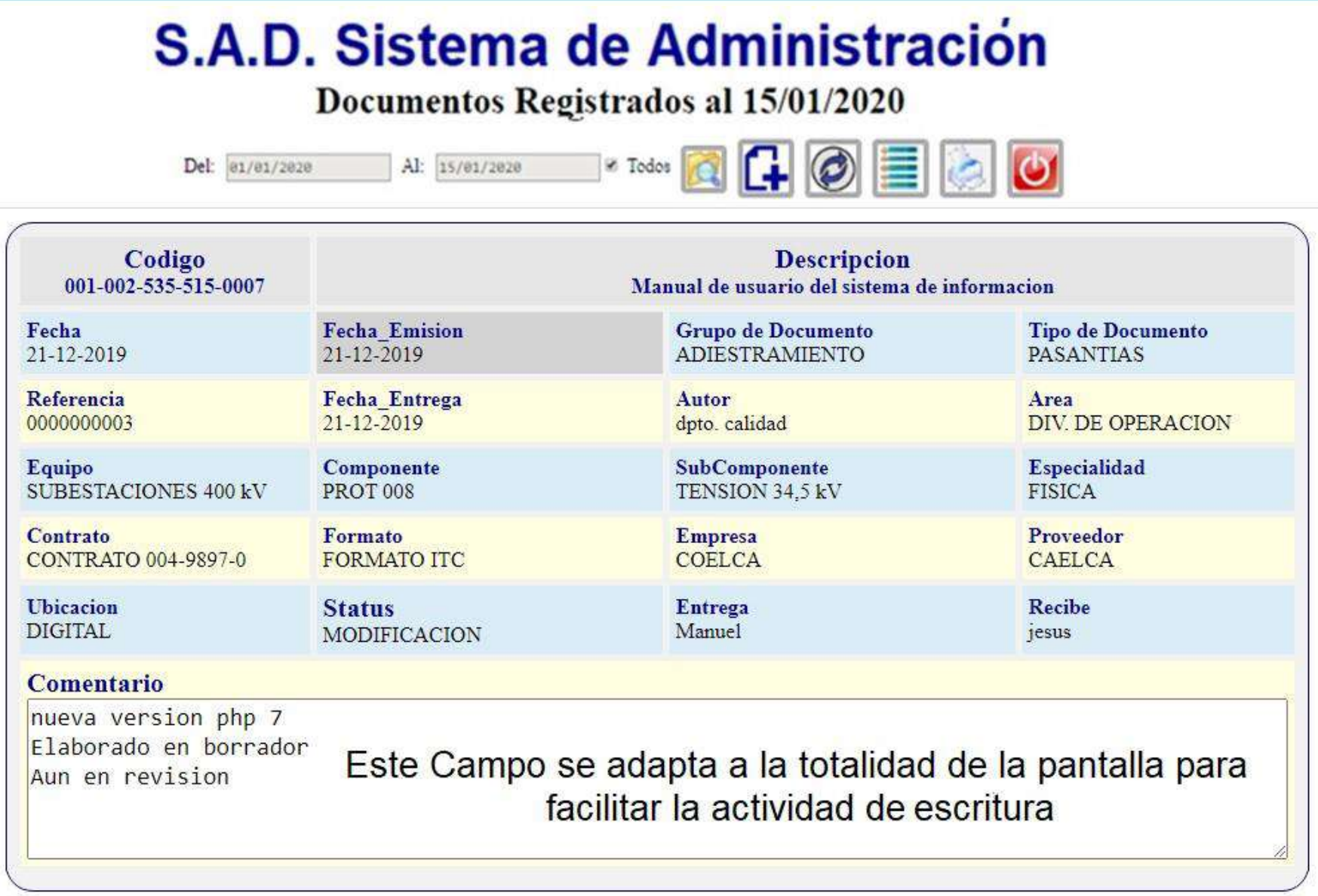

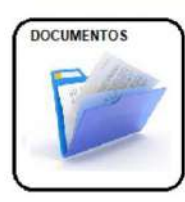

Tabla de datos con la información de los documentos registrados, con opciones para modificar, agregar, consultar y eliminar para cada documento de manera individual según perfil de usuario.

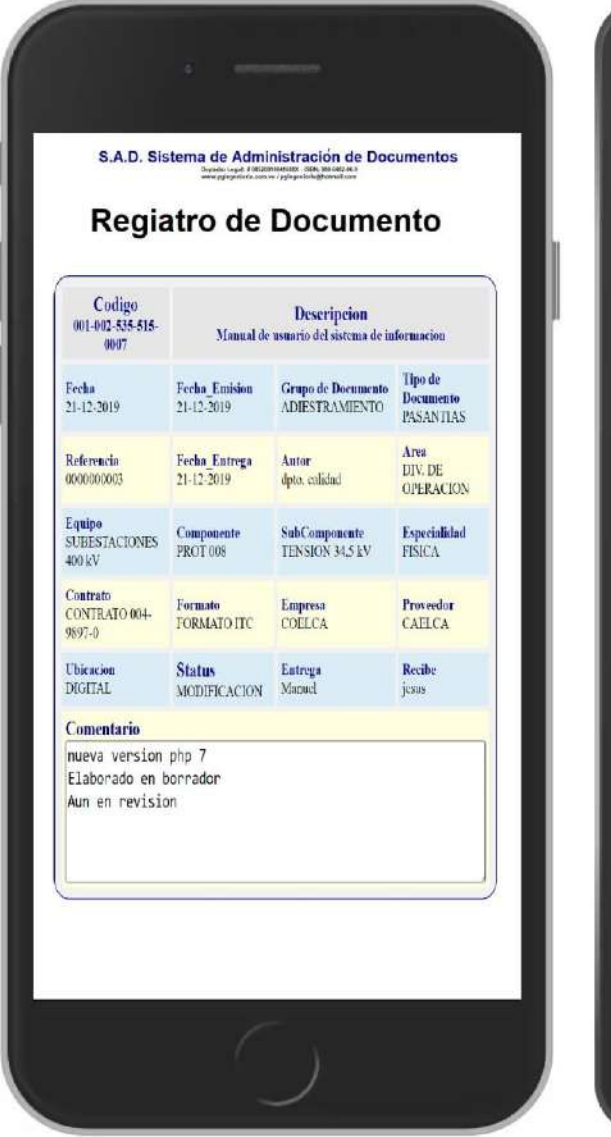

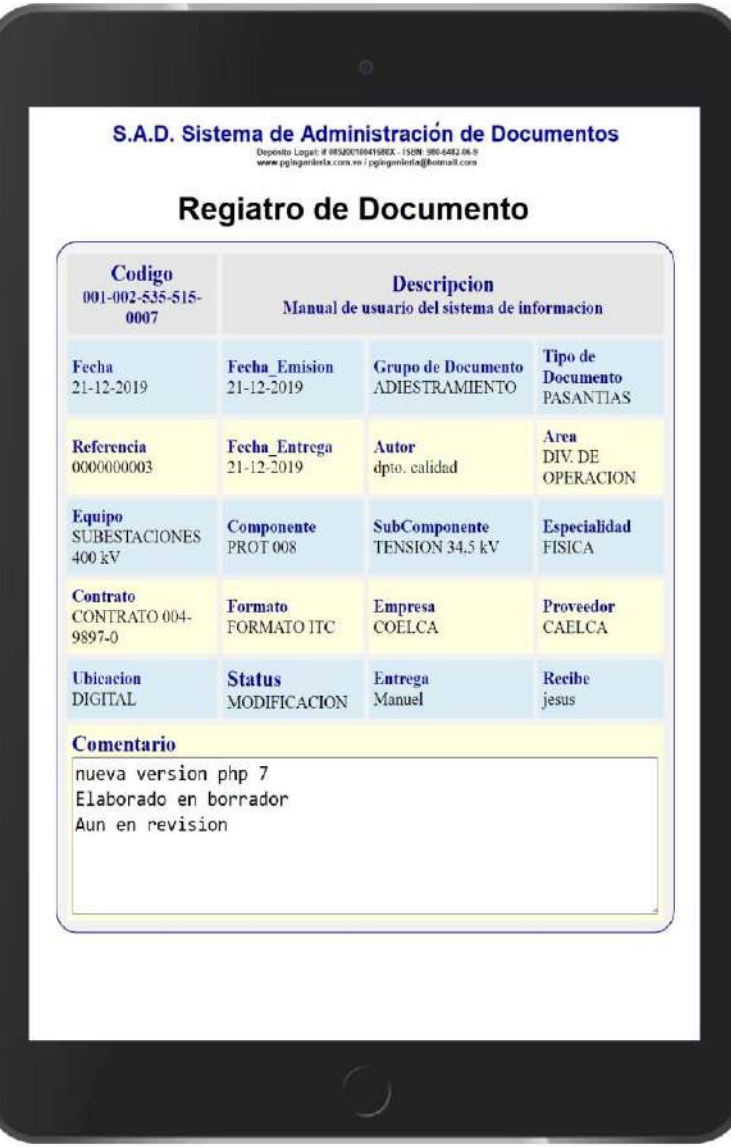

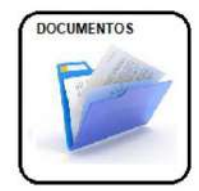

Tabla de datos con la información de los documentos registrados, con opciones para modificar, agregar, consultar y eliminar para cada documento de manera individual según perfil de usuario.

10 localhost/app\_medicos/pacientes.php

Contenido del Campo de Texto. Id/Codigo: 001-002-535-515-0007 nueva version php 7 Elaborado en borrador Aun en revision Este Campo soporta hasta el texto equivalente a 300 paginas de escritura.

п

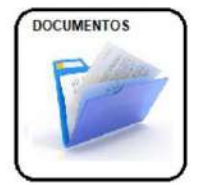

Los Campos de Texto se adaptan totalmente a las dimensiones de la pantalla sea PC o teléfonos, para facilitar la función de escritura.

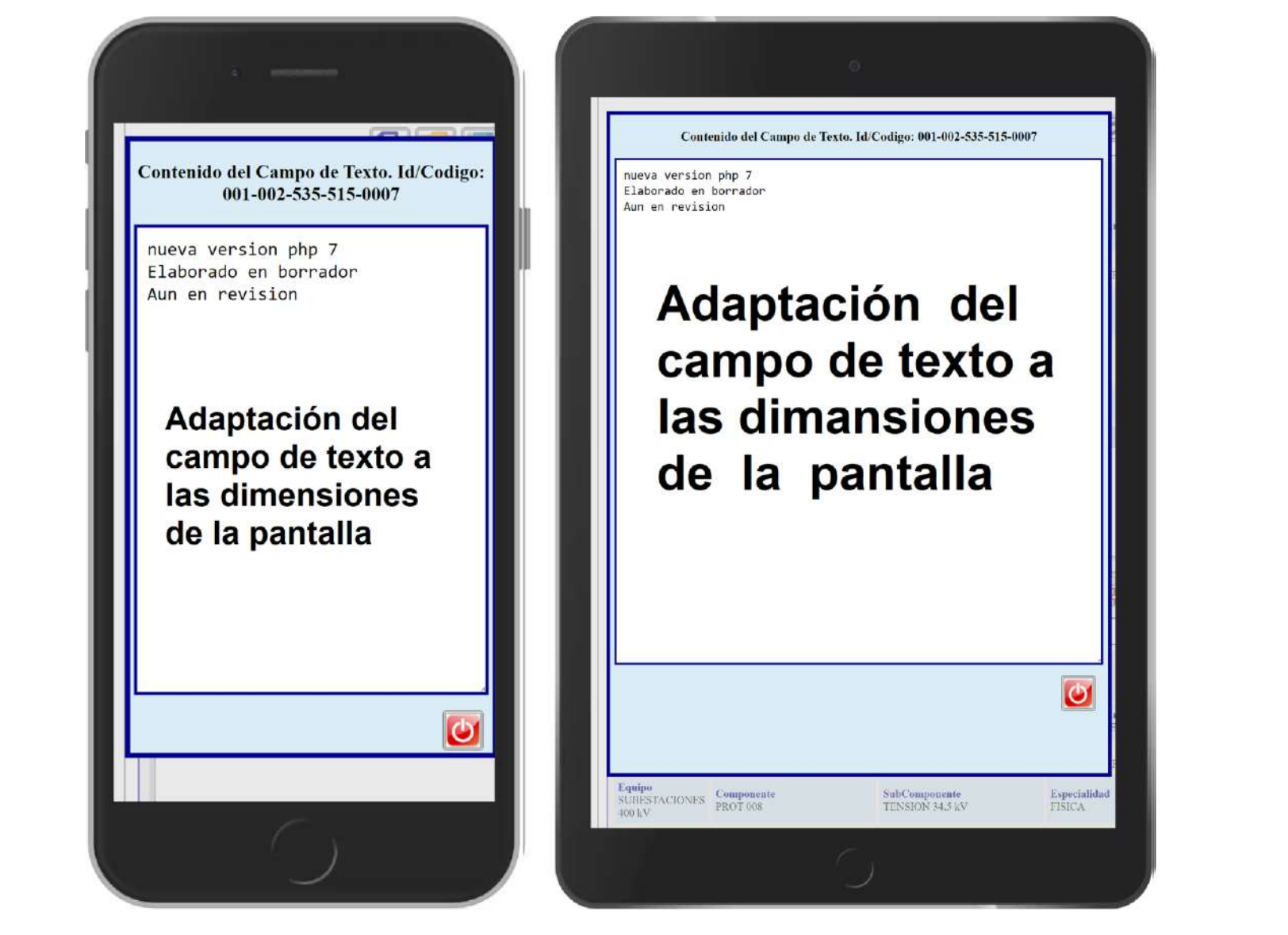

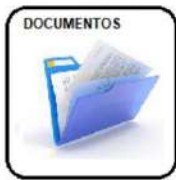

Los Campos de Texto se adaptan totalmente a las dimensiones de la pantalla sea PC o teléfonos, para facilitar la función de escritura.

### **Reporte de Documentos**

 $|$  Comienza  $\vee$   $|$  Texto a buscar

Codigo

 $\sqrt{3141}$ 

 $x \cap$  Codino

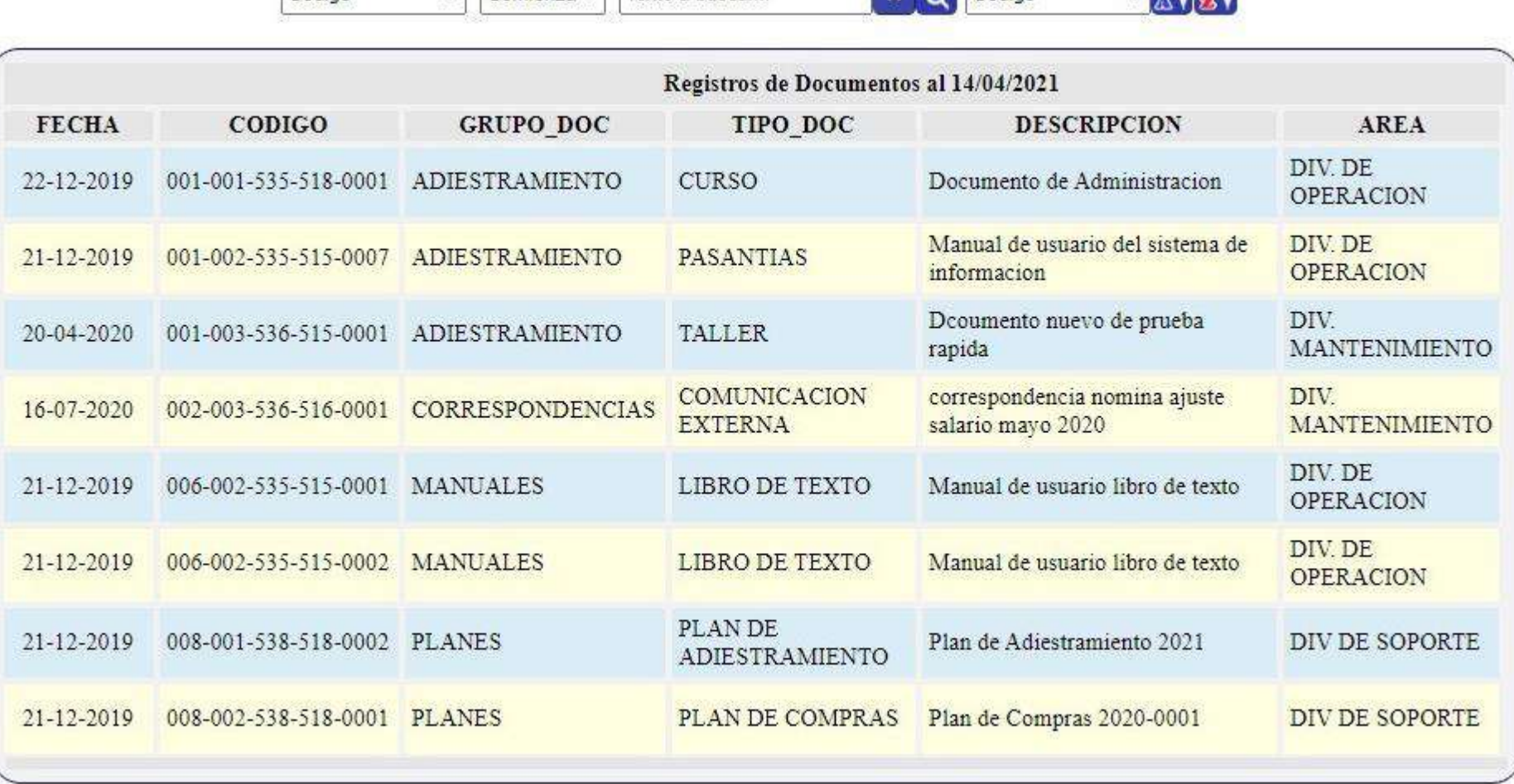

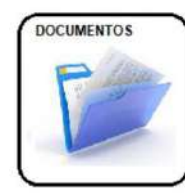

Tabla de datos con la información de los documentos registrados. Similar a una hoja de Excel, con opciones de modificar, agregar, consultar y eliminar para múltiples documento según perfil de usuario

### **Reporte de Documentos**

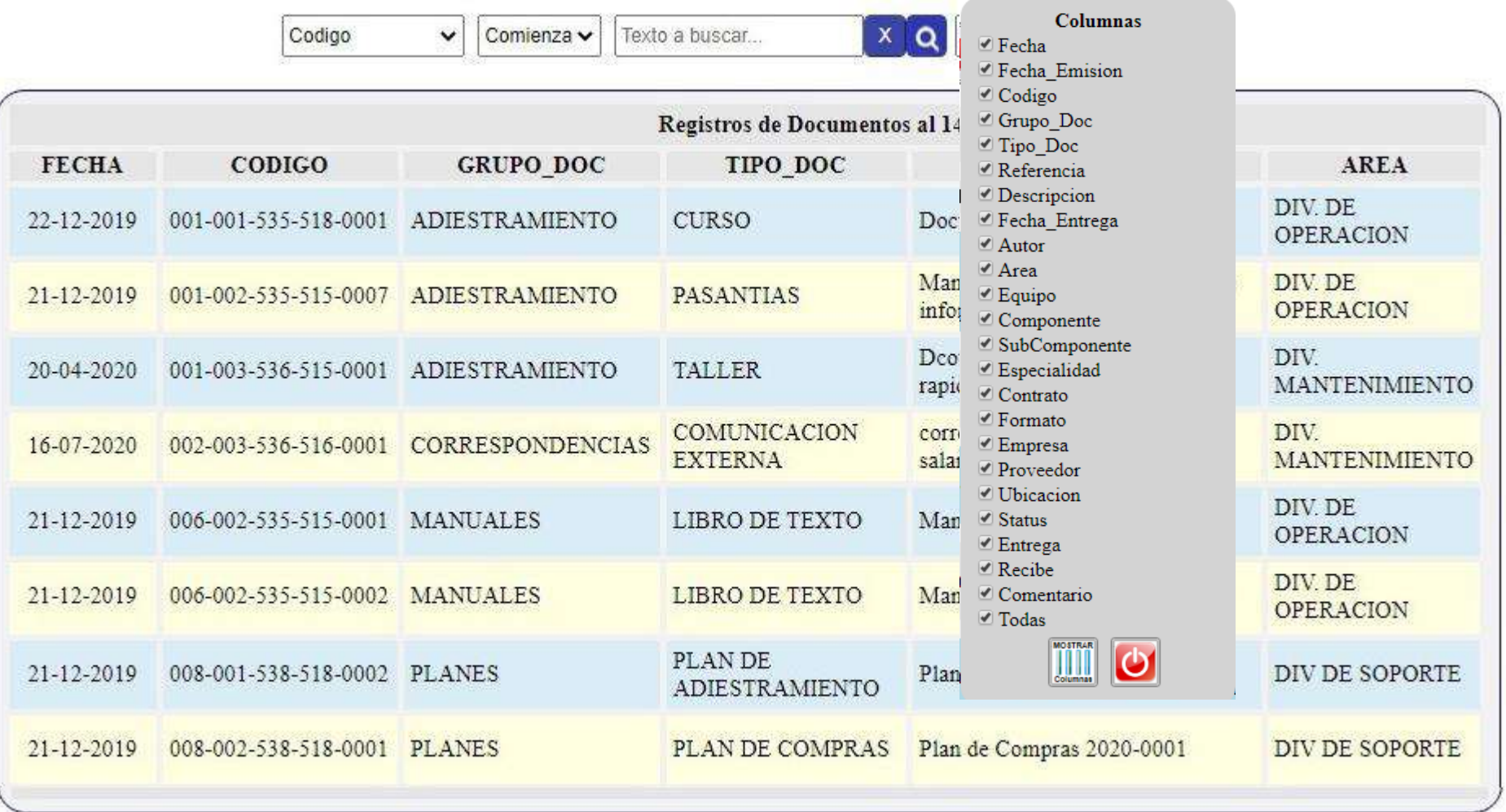

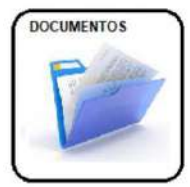

Tabla de datos con la opción de seleccionar los campos y columnas que se incluirán en el reporte.

#### **Registro de Nuevo Documentos**

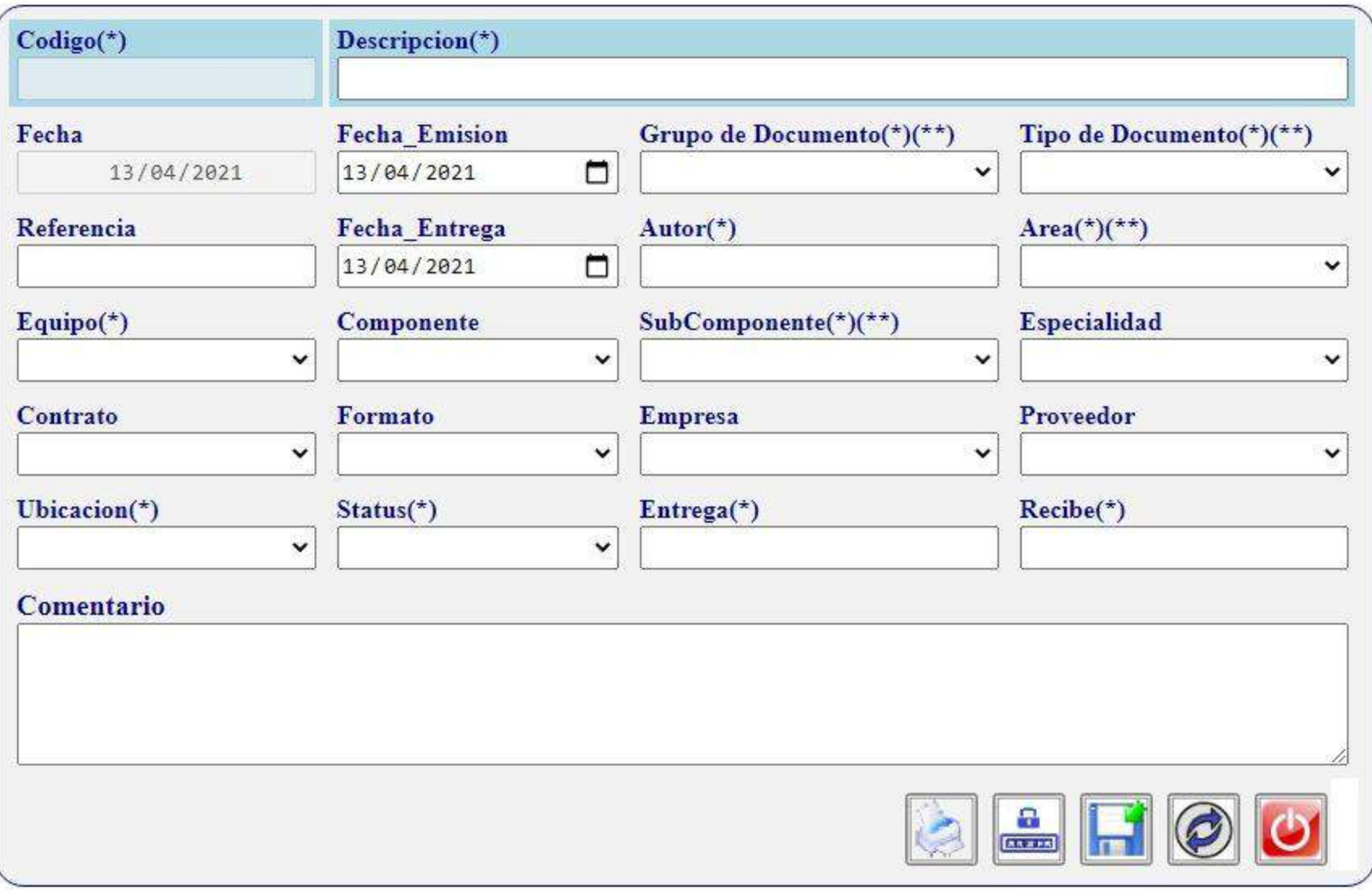

**DOCUMENTOS** 

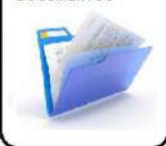

Opción para registrar un nuevo documento. Por ejemplo se registra un documento en elaboración para su seguimiento y control de avance.

#### Registro de nuevo Documento

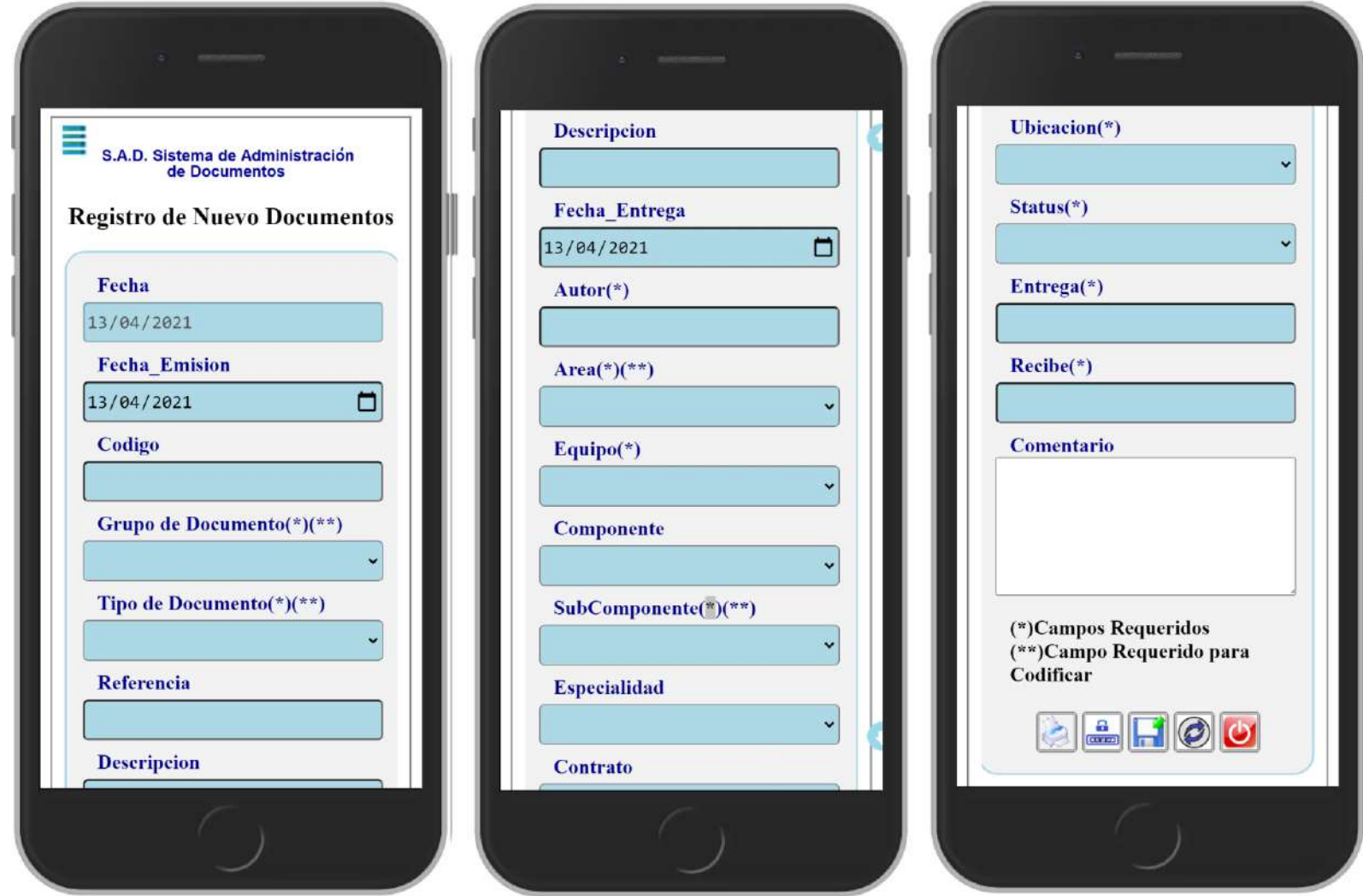

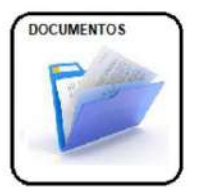

Formato para registrar un nuevo documento. Disponible para teléfonos celulares y Tablets.

#### **Busqueda Avanzada de Documentos**

Indique valores y/o texto para la busqueda Puede Utilizar Comodines [%|\] para definir el criterio de busqueda

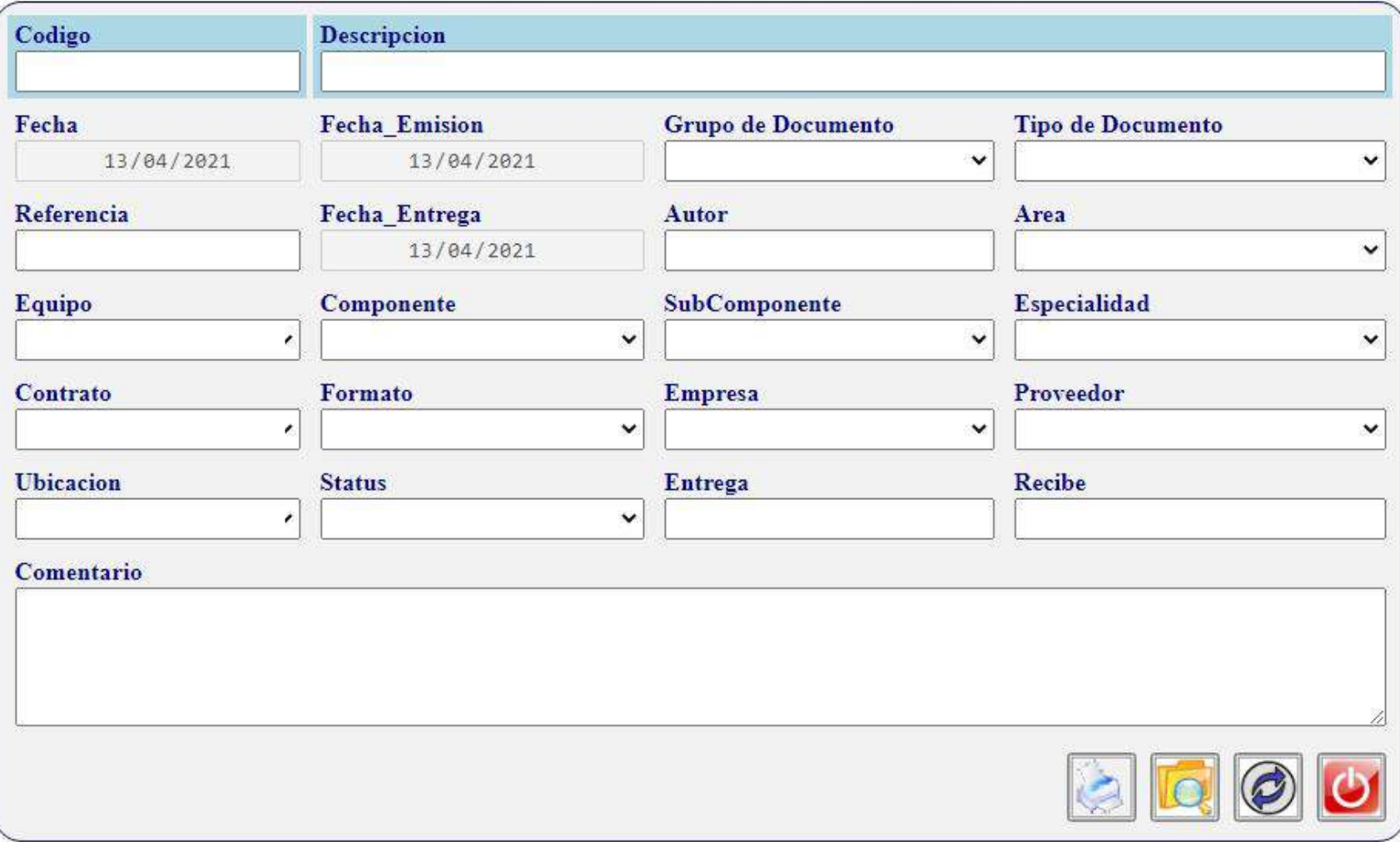

**DOCUMENTOS** 

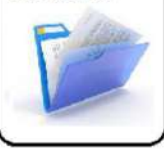

Facilidad para buscar un documento por cualquiera de los atributos asignados al mismo, con la opción de usar comodines para definir el criterio de búsqueda.

#### Formulario Busqueda de registro de Docuento

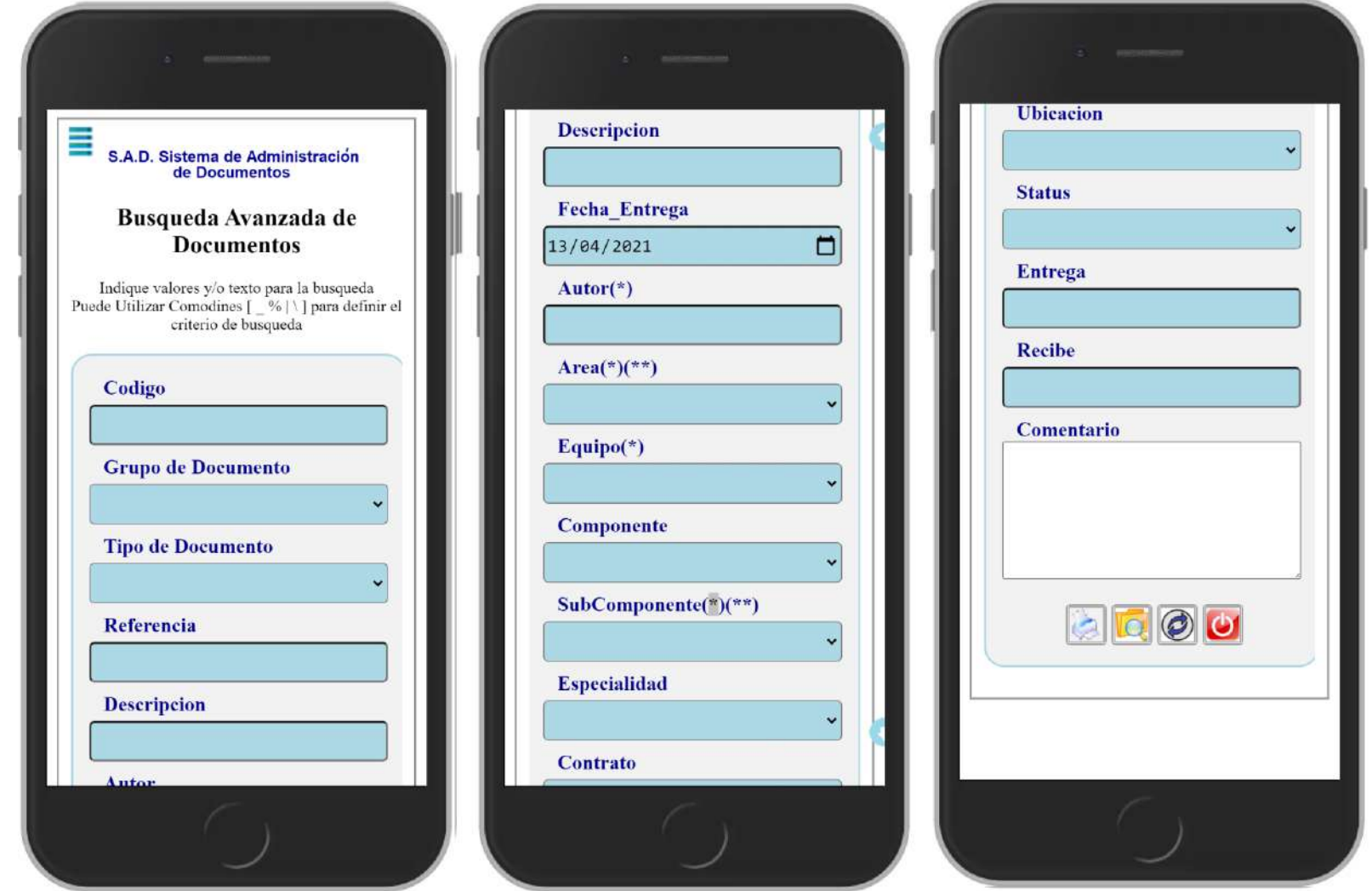

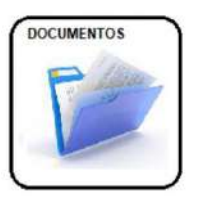

Facilidad para buscar un documento por cualquiera de los atributos asignados al mismo, con la opción de usar comodines para definir el criterio de búsqueda.

#### Registro Nuevo Movimiento de Documento

Usuario Activo:12345

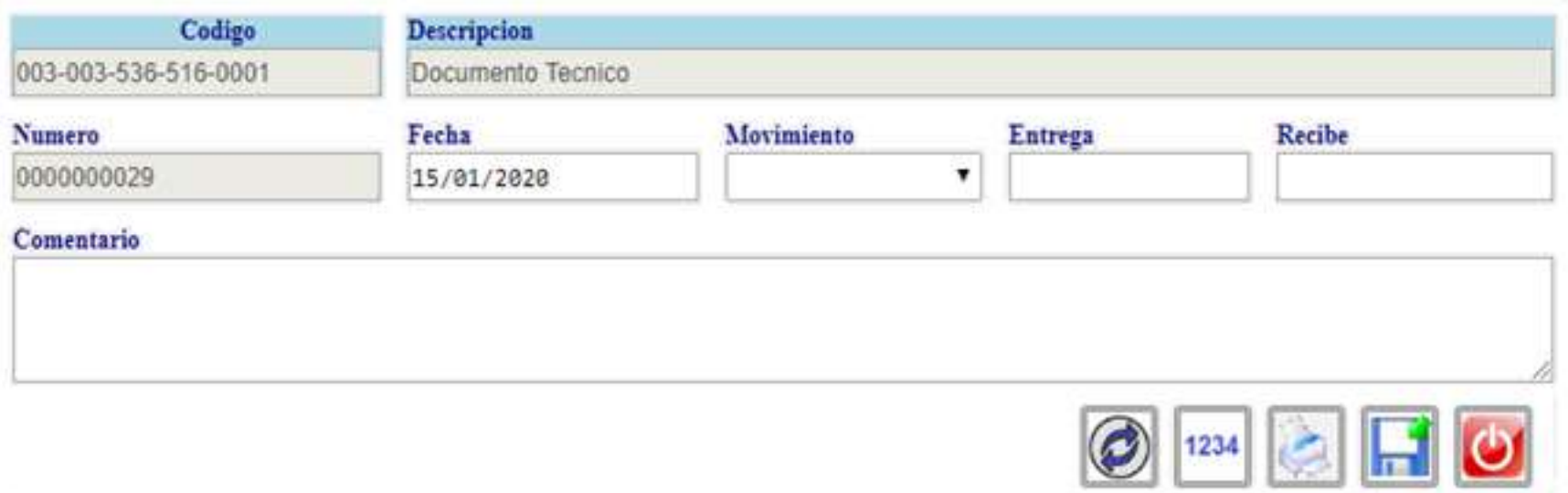

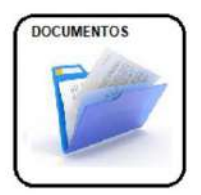

Opción para registrar los movimientos de documentos, salidas, revisiones, entradas y cualquier otra razón establecida por el usuario

## **S.A.D. Sistema de Administración**

#### Modificar Registro de Documento

Usuario Activo:12345

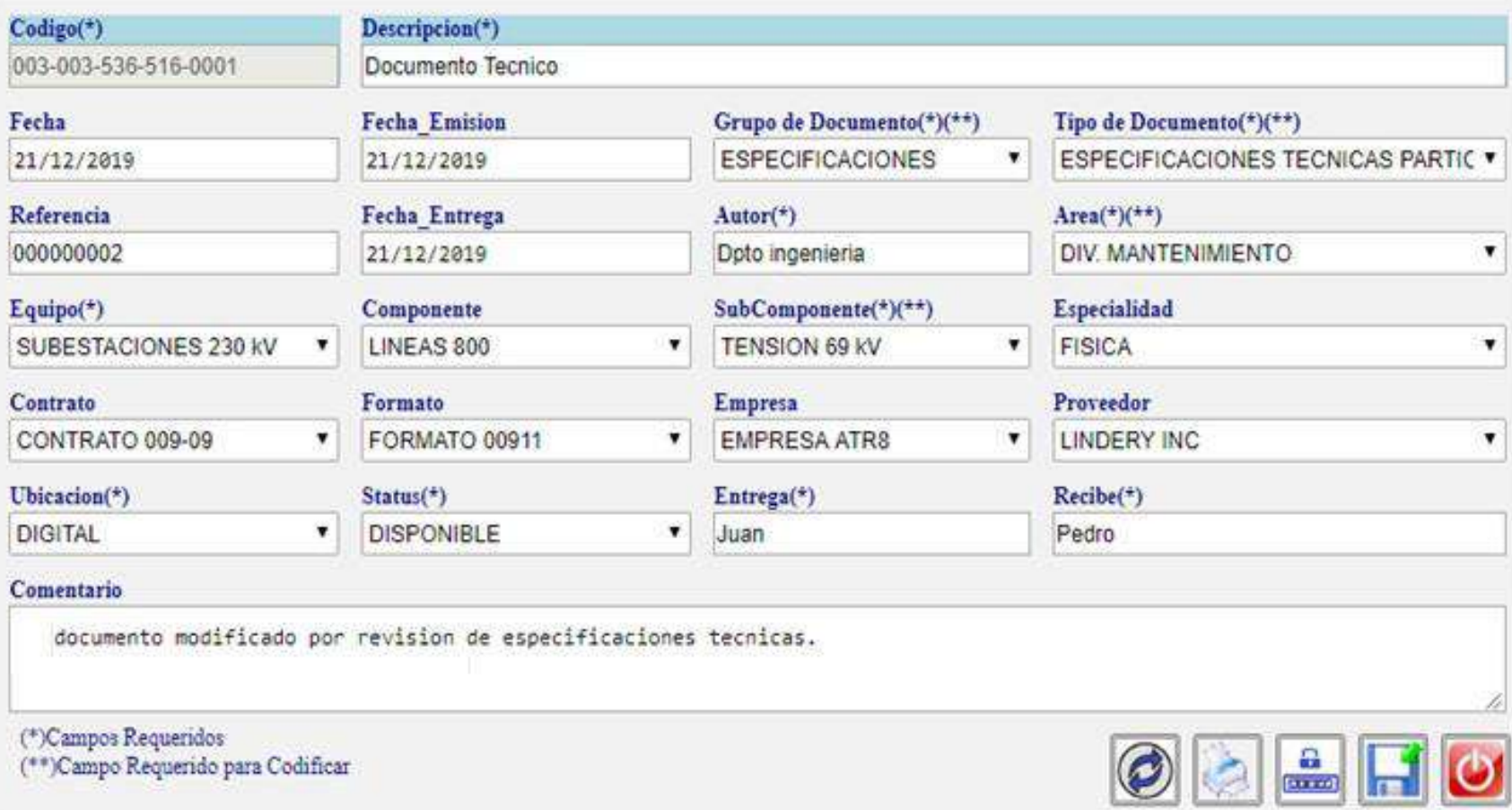

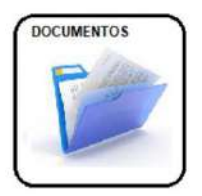

Opción para modificar la información registrada de un documento. Por ejemplo un cambio de estatus de "En elaboración" a "Terminado"

### **S.A.D. Sistema de Administración** Busqueda Avanzada de Documentos

Usuario Activo:12345

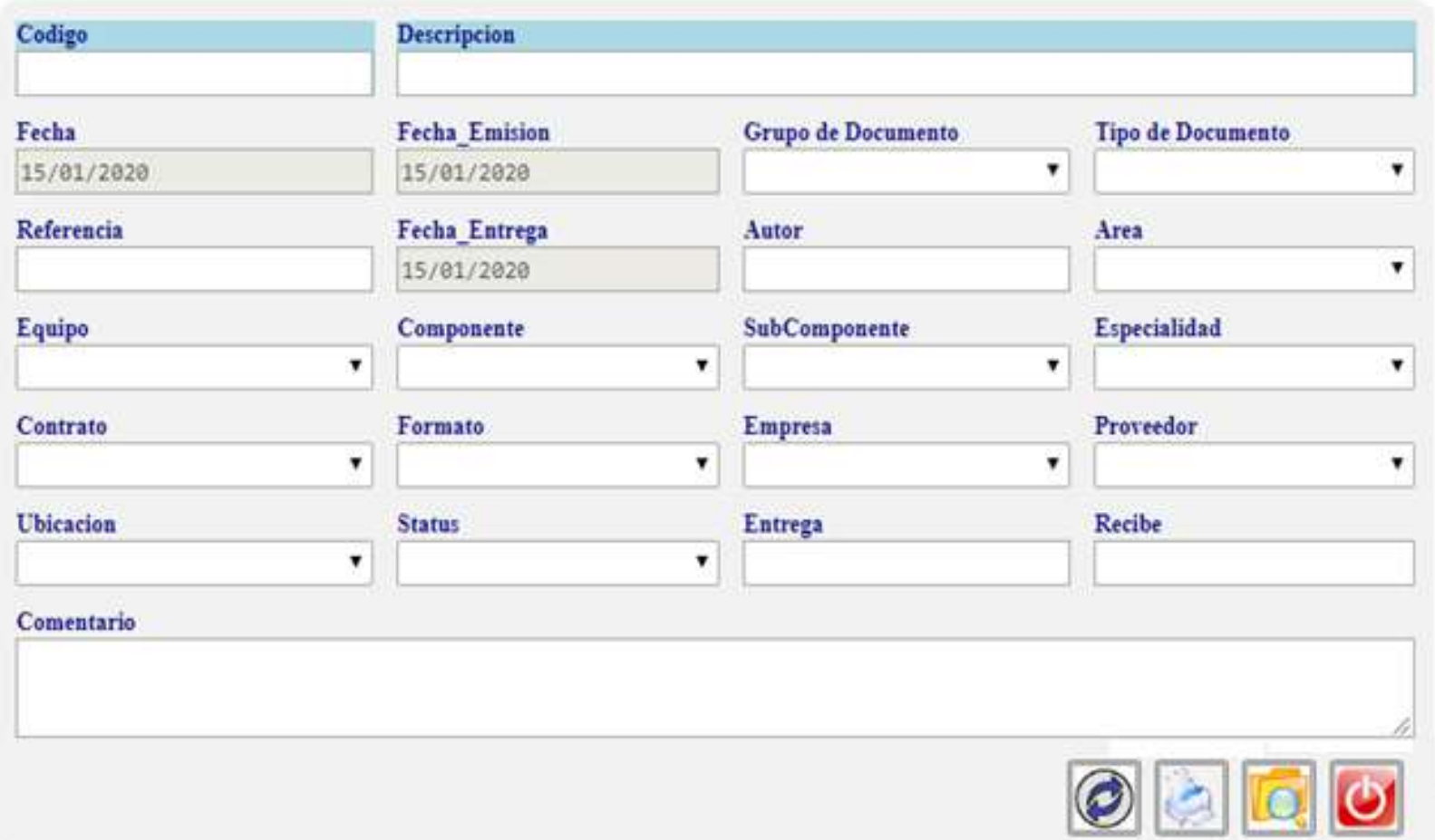

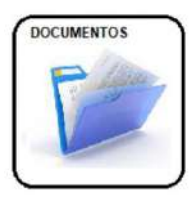

Opción para extraer y generar un reporte personalizado de documentos según el criterio de búsqueda establecido por el usuario.

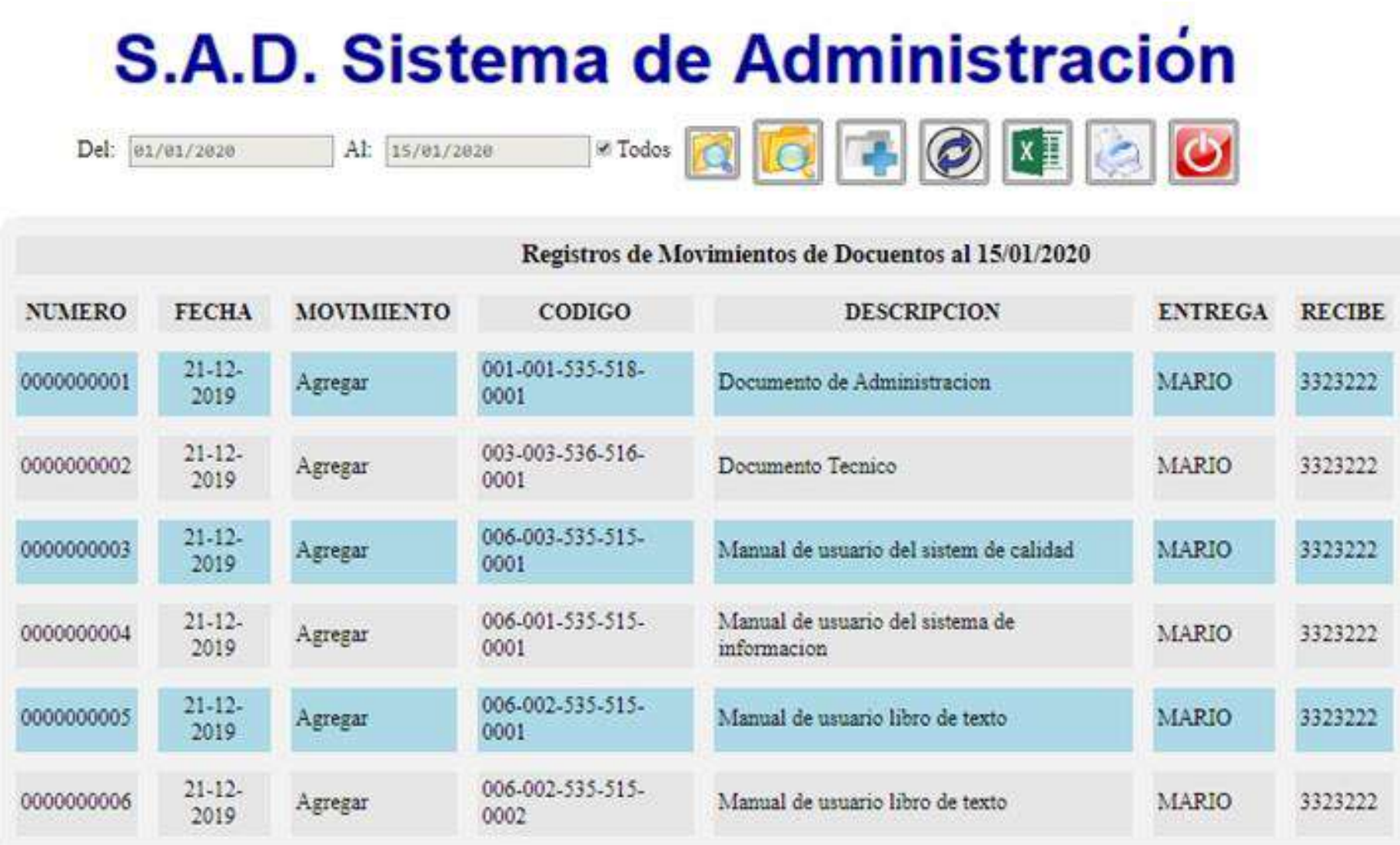

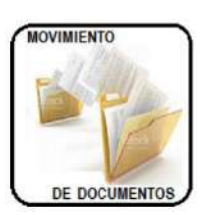

Opción para obtener los registros de movimientos de los documentos. frecuencia de consulta, modificaciones, usuarios, etc.

# **S.A.D. Sistema de Administración**

Documentos Registrados al 15/01/2020

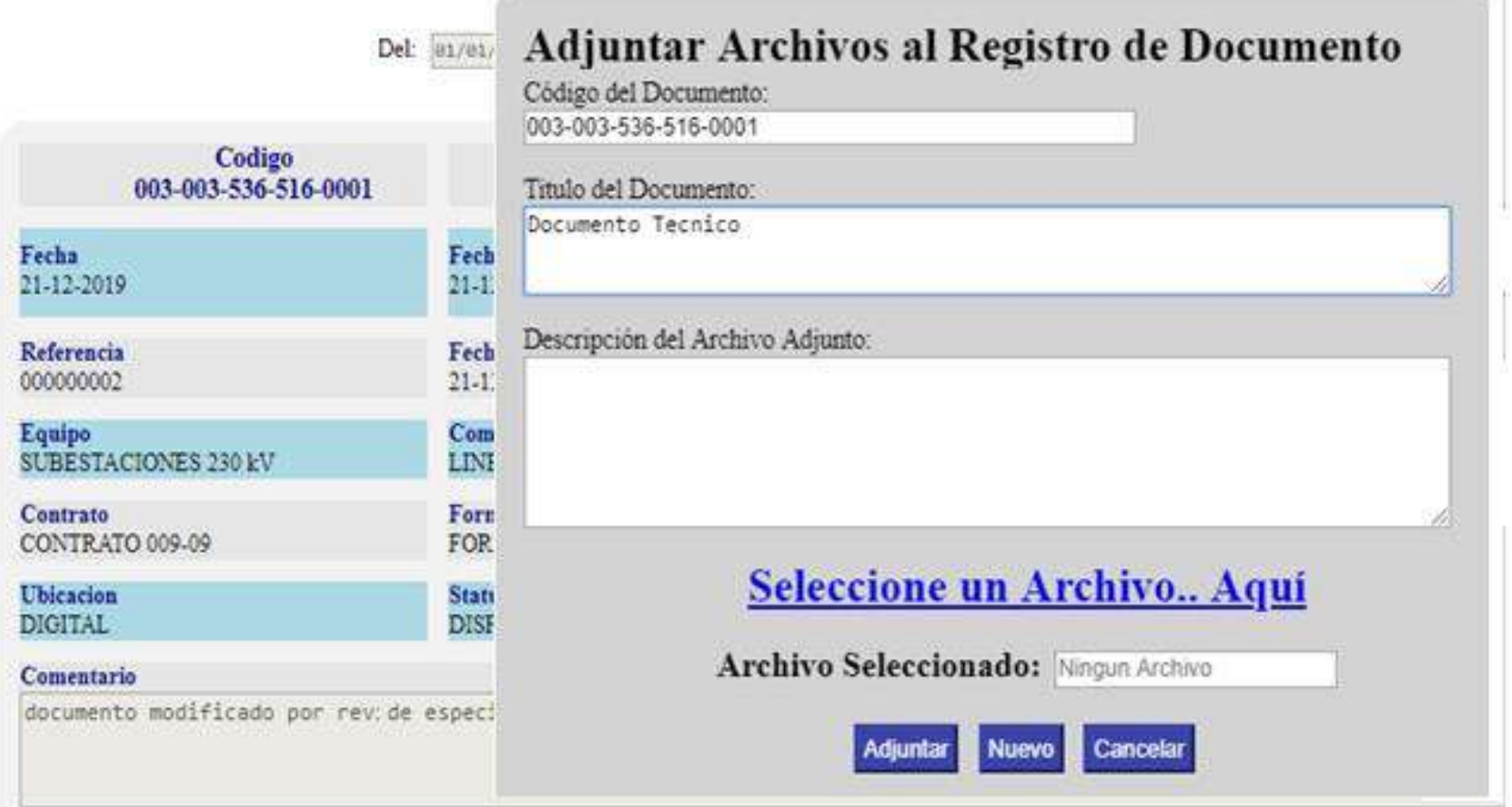

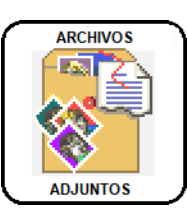

Opción para agregar la versión digital y adjuntarla a cada registro del documento. Un registro puede contener mas de un archivo adjunto. Por ejemplo puede adjuntarse a un registro de documento todas sus versiones.

### **Adjuntar Documentos**

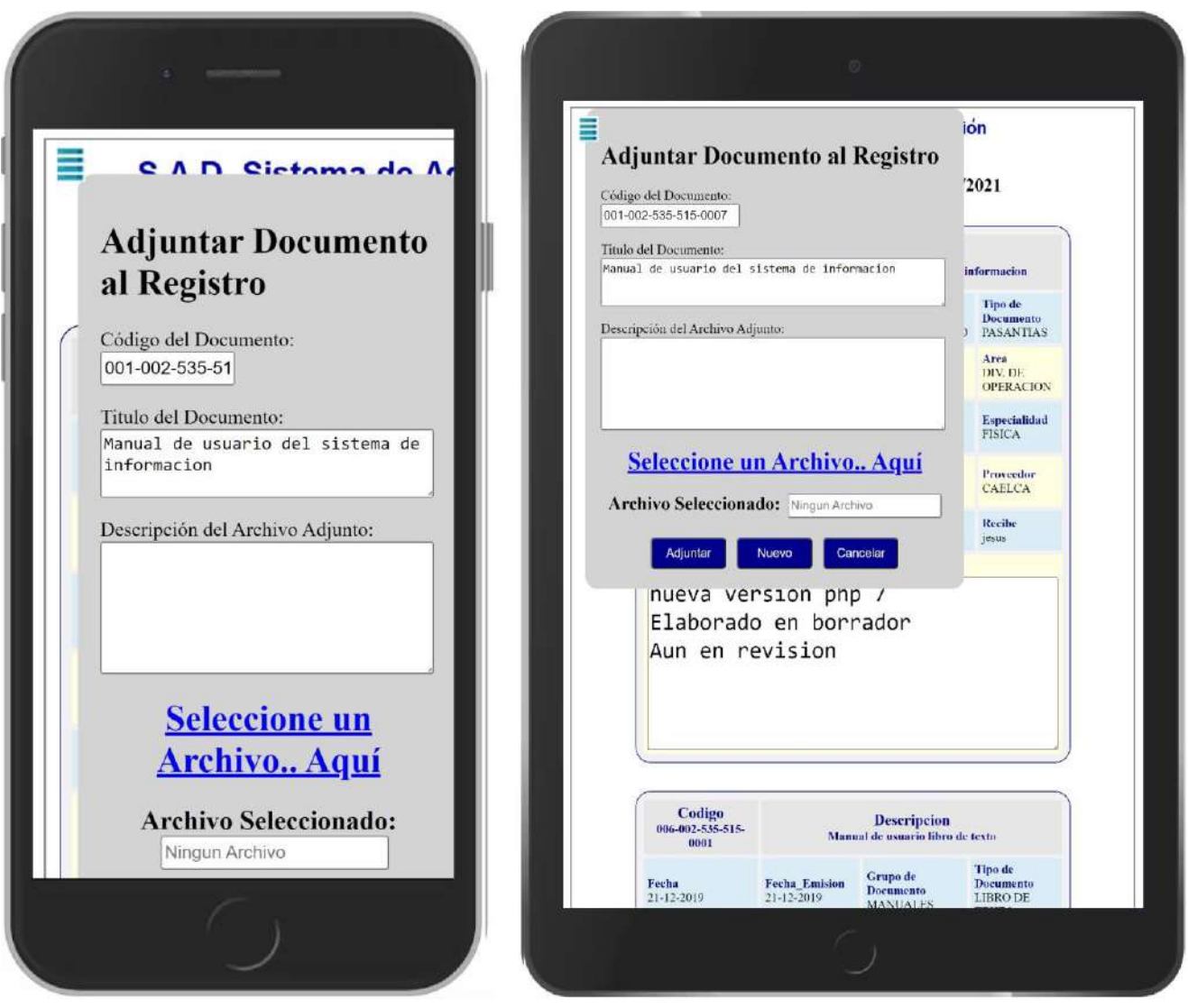

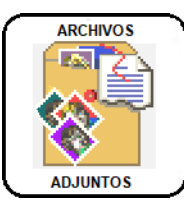

Opción para agregar la versión digital y adjuntarla a cada registro del documento. Compatible con teléfonos celulares y Tablet.

### **Reporte Fotografico**

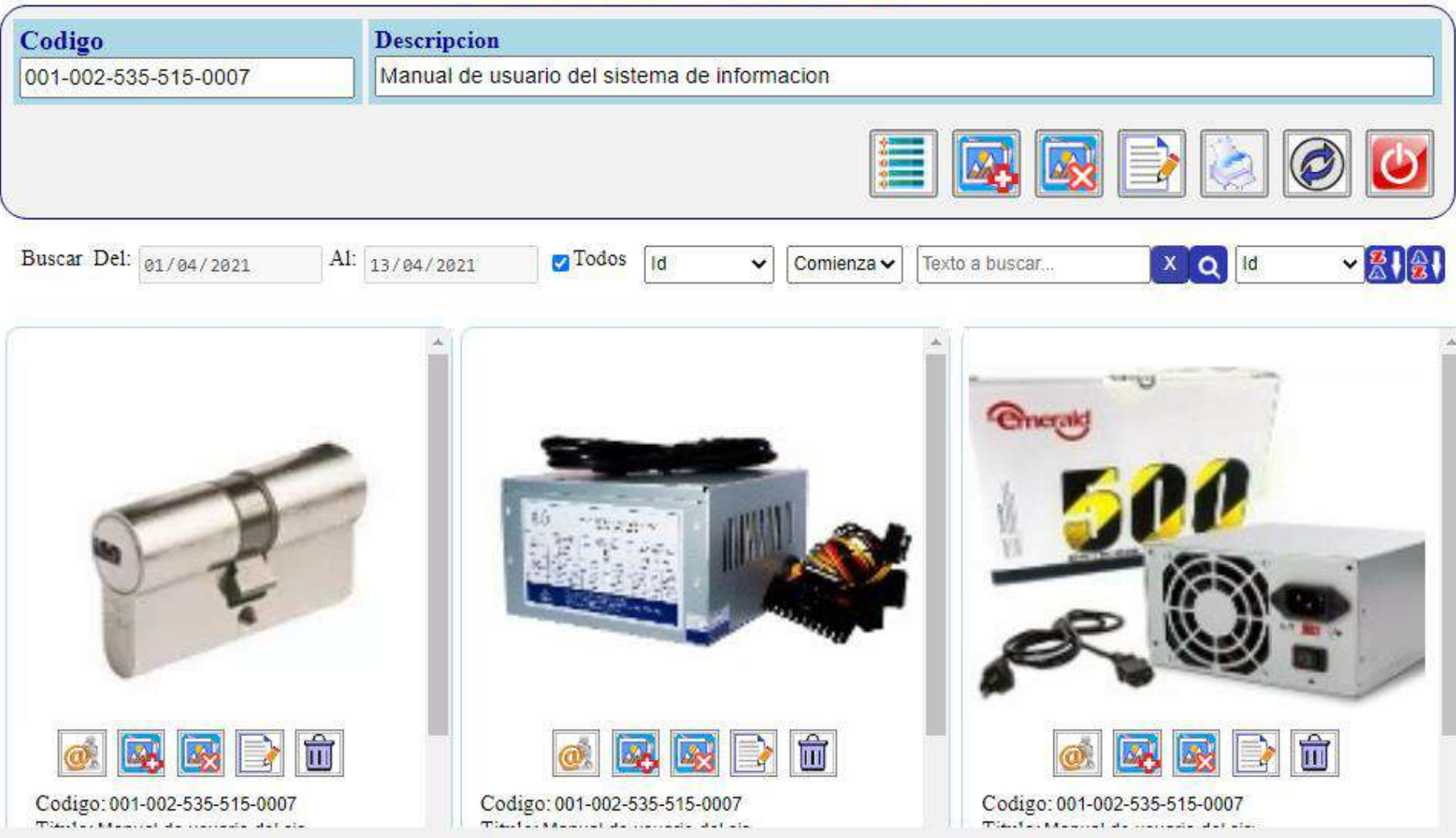

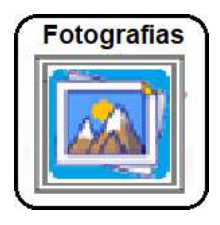

Opción para crear reportes Fotográficos de cada documento o elemento registrado. Para el reporte puede seleccionar las fotografías que desea incluir, descargarlas o mostrarlas en su tamaño original. Una facilidad para Compartir información sobre documentos.

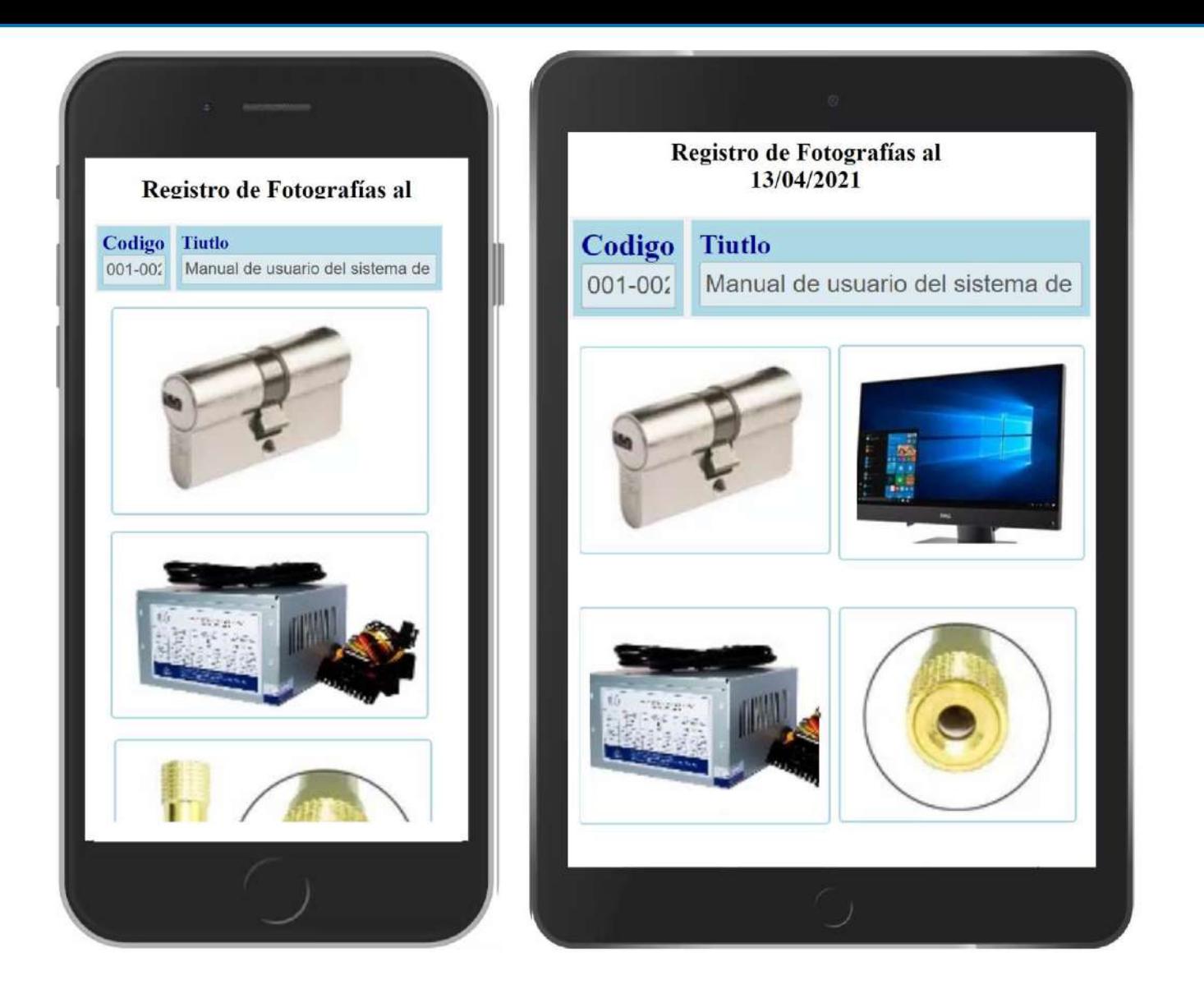

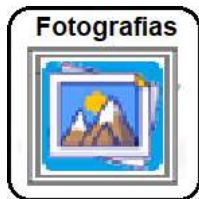

Opción para crear reportes Fotográficos de cada documento o elemento registrado. Esta función también es compatible con teléfonos celulares y tablets.

### **Registros de Notas de Documentos**

#### **Notas de Documentos**

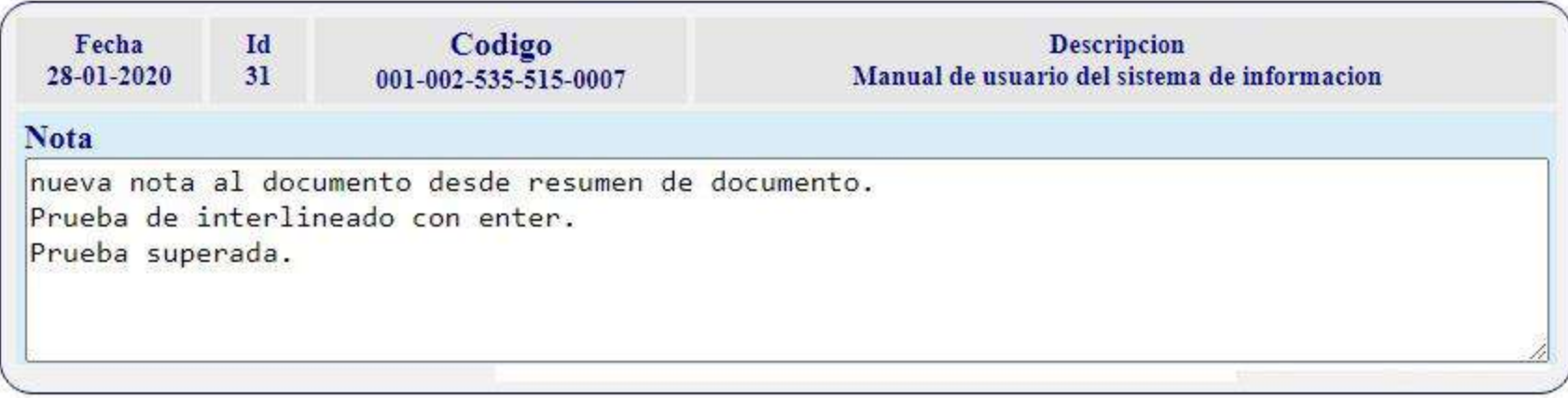

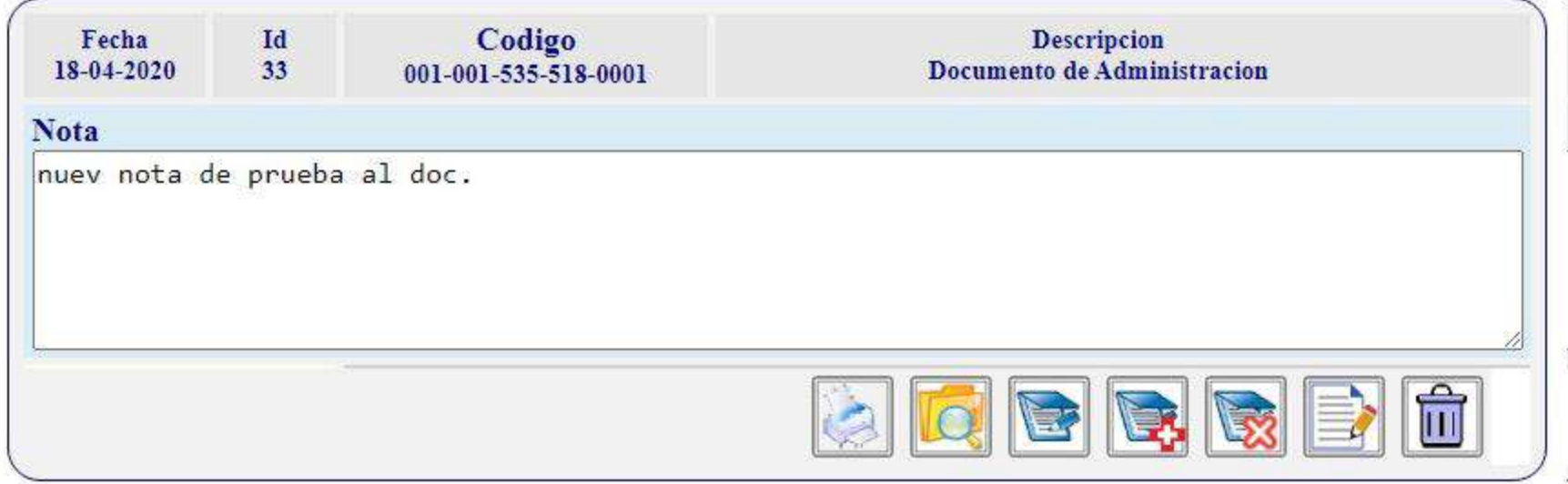

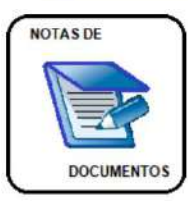

Opción para agregar notas a documentos para mantener actualizado su estatus, o por cualquier otra razón pertinente al usuario

## **S.A.D. Sistema de Administración**

#### Atributos Registrados al 13/04/2021

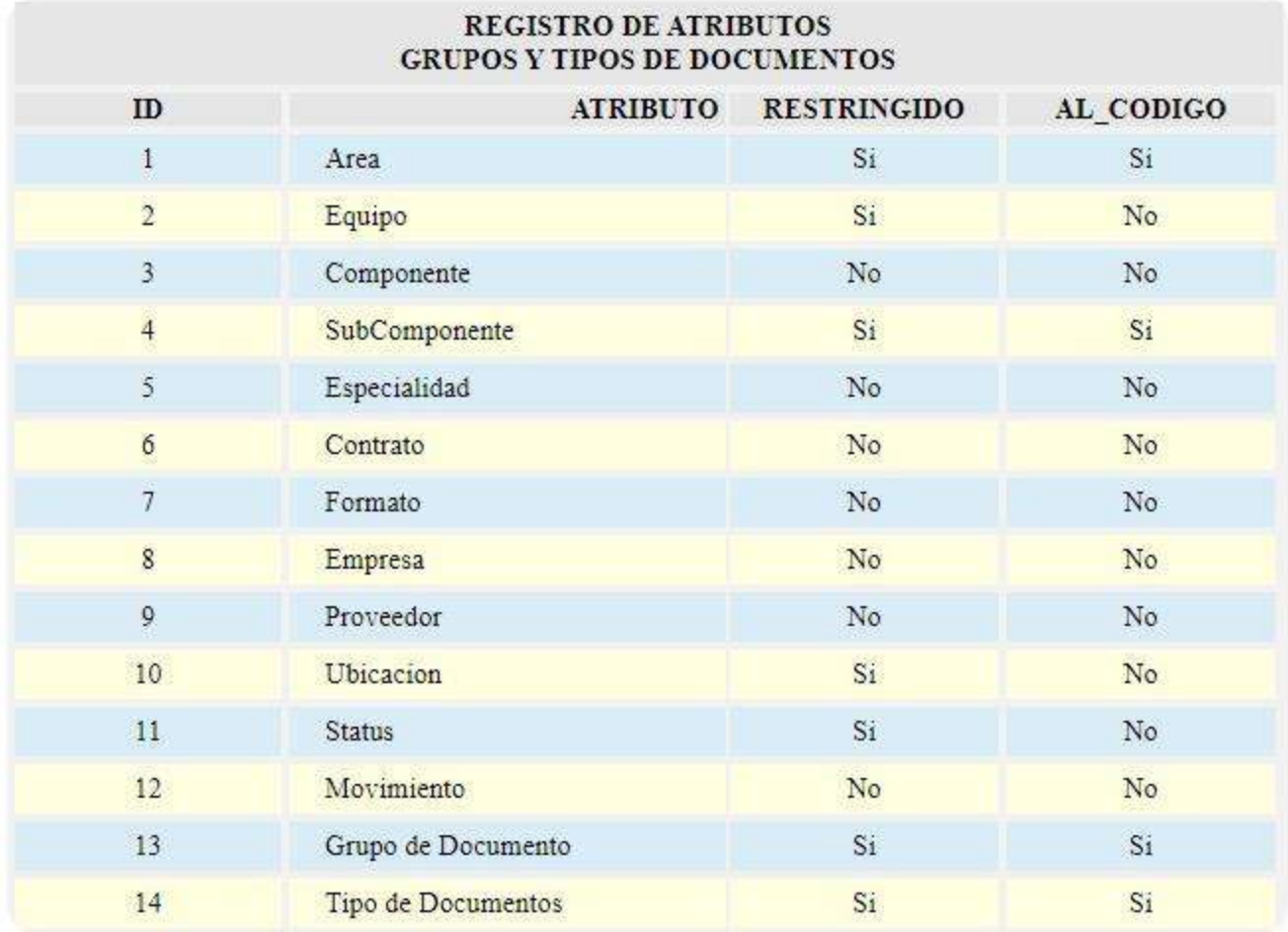

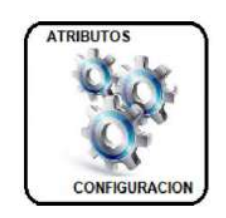

Configuración de atributos del documento por procesos o funciones: estatus, grupo y tipo de documento y hasta nueve atributos establecidos por el usuario según su criterio, requiriéndolos de forma opcional al registrar el documento además de su inclusión en el sistema de código.

# **Configuración de Grupos de Documentos**

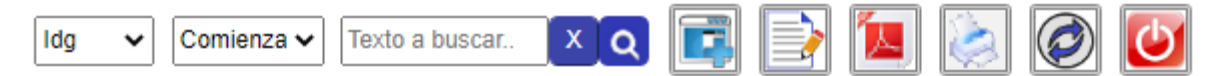

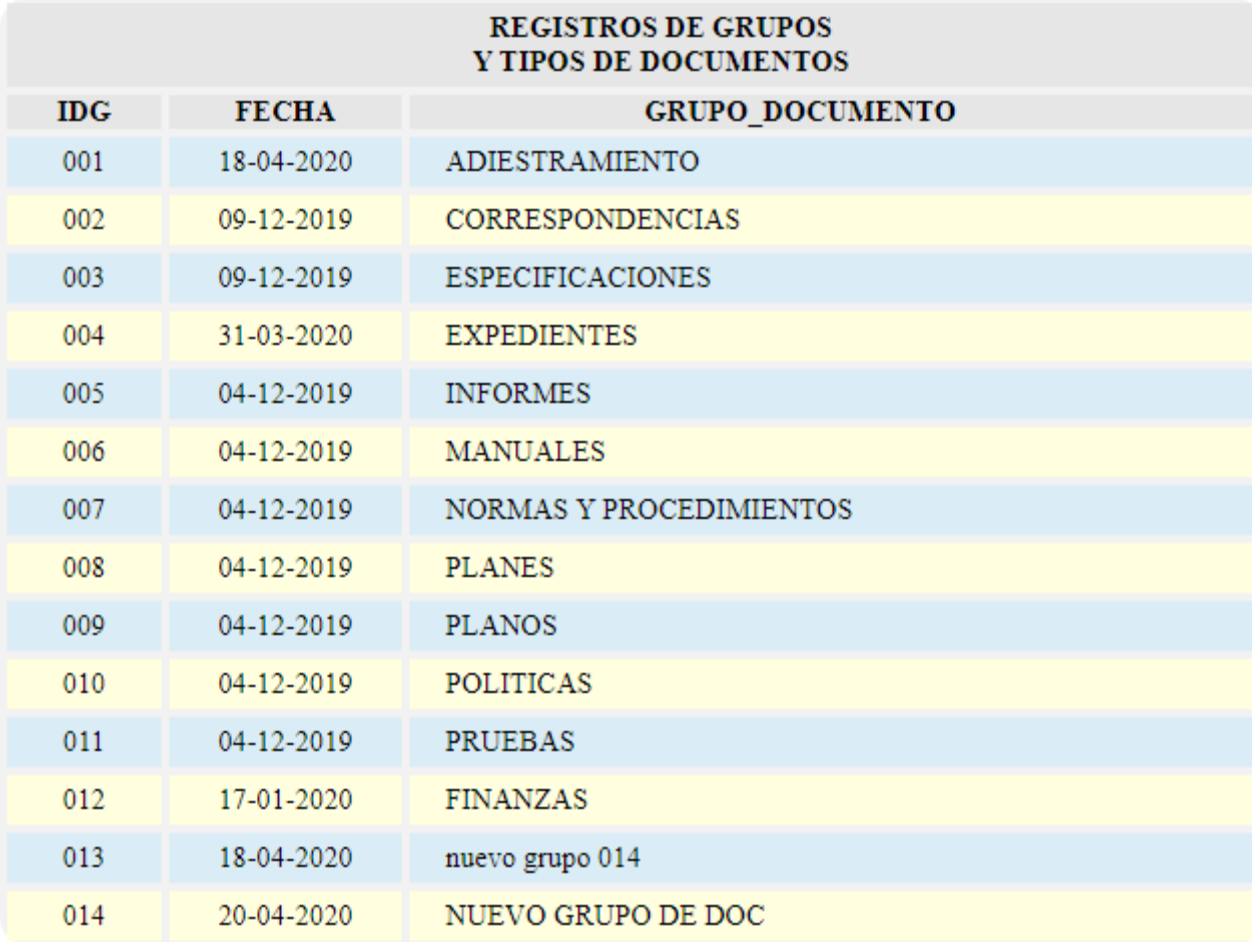

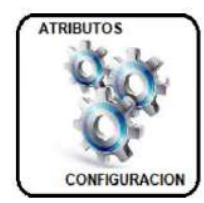

Configuración de Grupo de Documentos, Id de Grupo de Documento (IDG) alfanumérico de tres (3) dígitos.

#### Tipos de Documentos al 14/04/2021

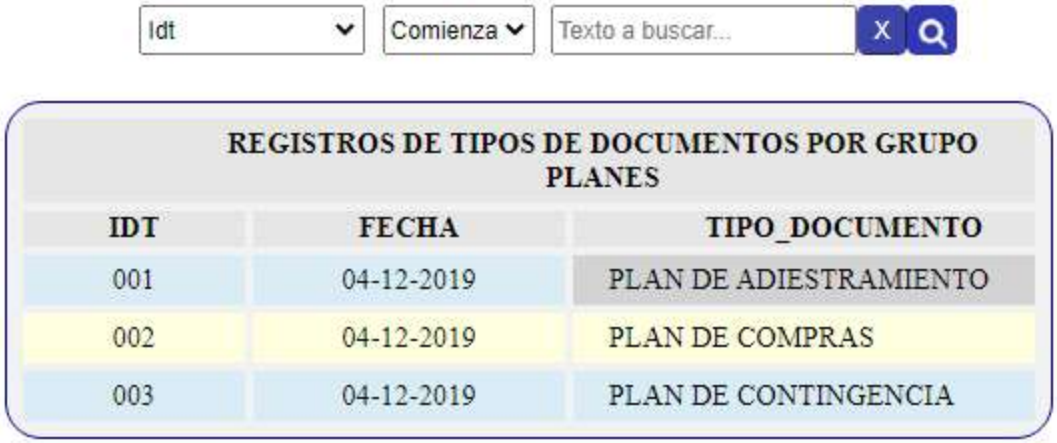

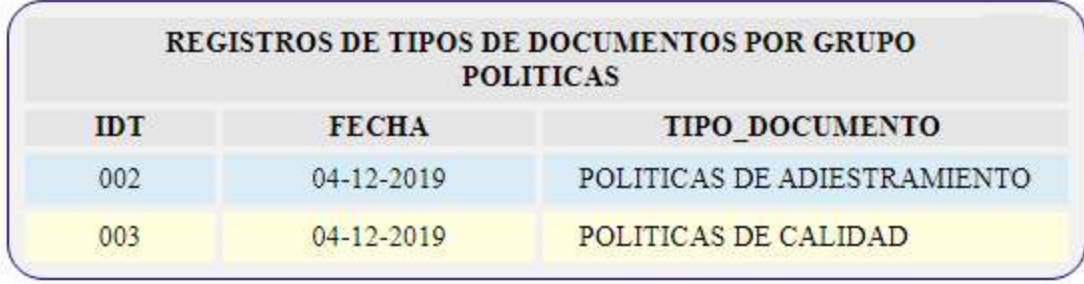

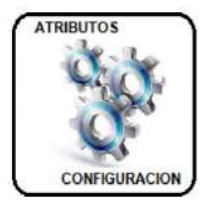

Configuración de Tipo de Documentos para cada Grupo de Documento, Id de Tipo de Documento (IDT) alfanumérico de tres (3) dígitos.

## **S.A.D. Sistema de Administración**

#### **Atributos Registrados al 14/04/2021**

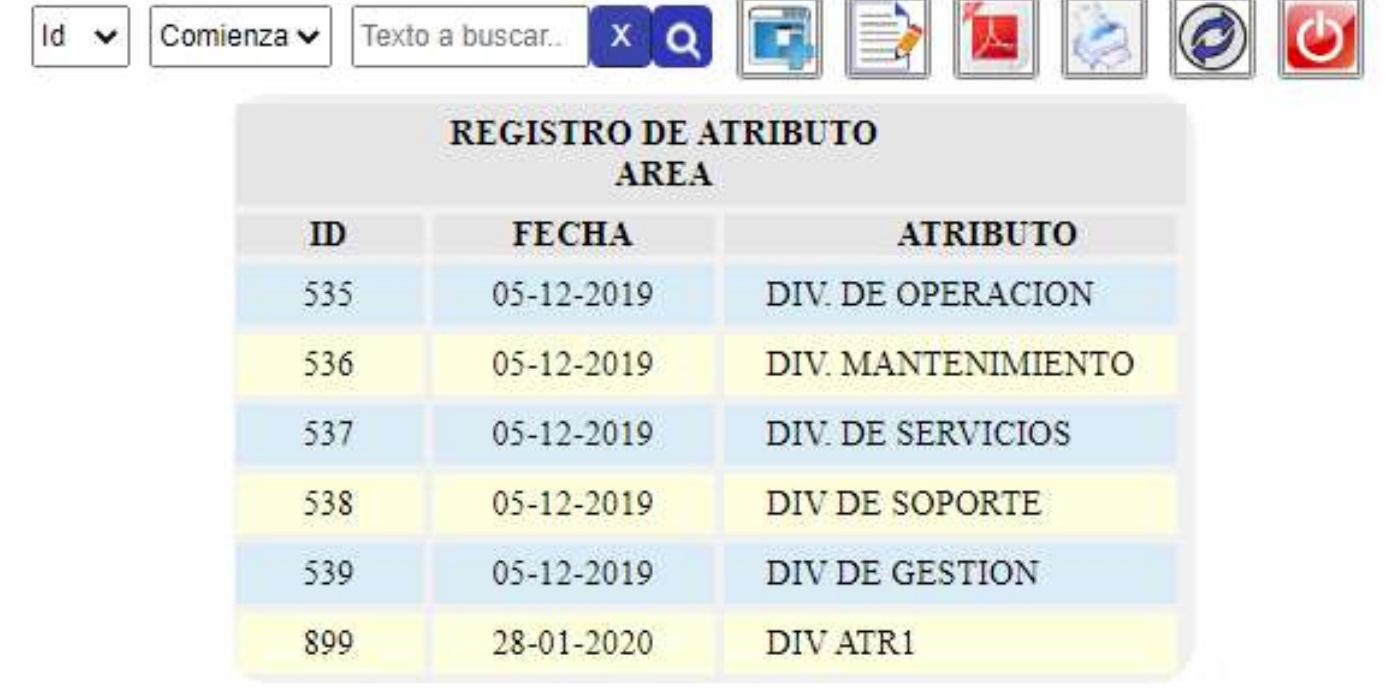

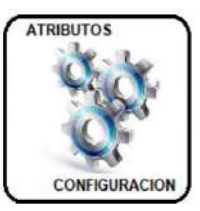

Configuración de los Atributos establecidos por el usuario, Id de Atributo (ID) alfanumérico de tres (3) dígitos.

### **Gestión de Usuarios**

#### **Usuarios Registrados al 14/04/2021**

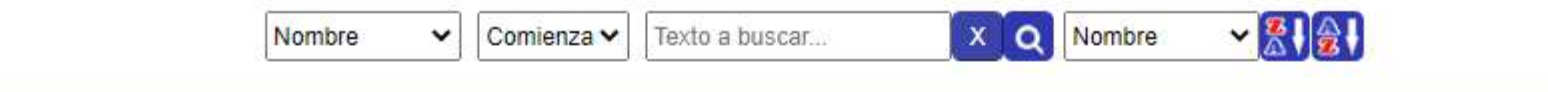

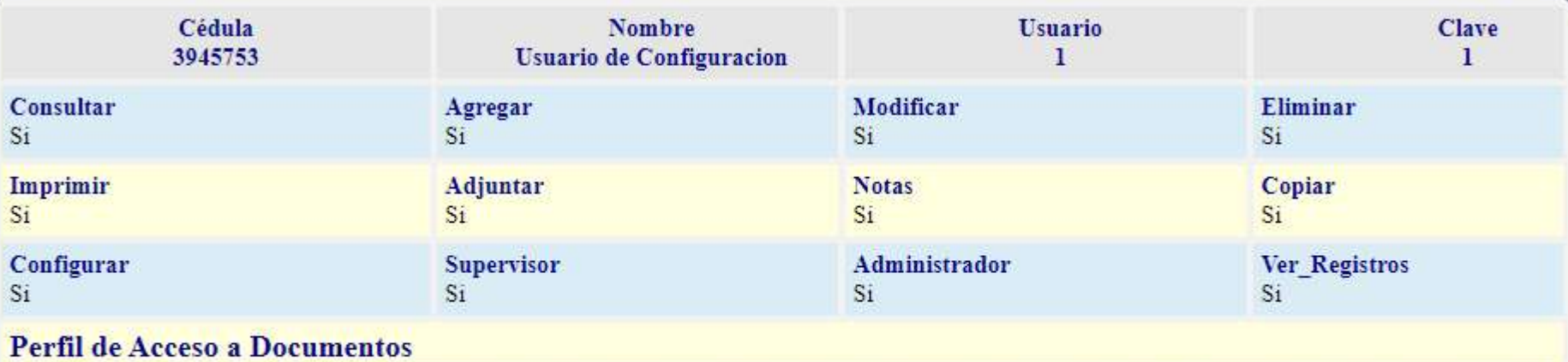

PERFIL=>Grupo Doc: TODOS, Tipo Doc: TODOS, Area: TODOS, Ecpo: TODOS, Componente: DOS, SubComponente: TODOS, Espe TODOS, Contrato: TODOS, Formato: TODOS, Empresa: TODOS, Preedor: TODOS, UbicacionTODOS, Status: TODOS

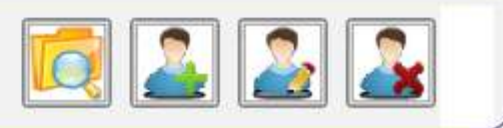

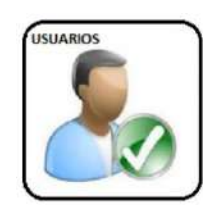

Perfil de usuario para acceso a las diferentes funciones del SAD. El usuario con acceso a todos las funciones se considera un administrador del sistema, para registrar un usuario se requiere su nombre, cedula, nombre de usuario y clave. El perfil de usuario puede ser editado y modificado.

#### **Permisos de Acceso a Documentos**

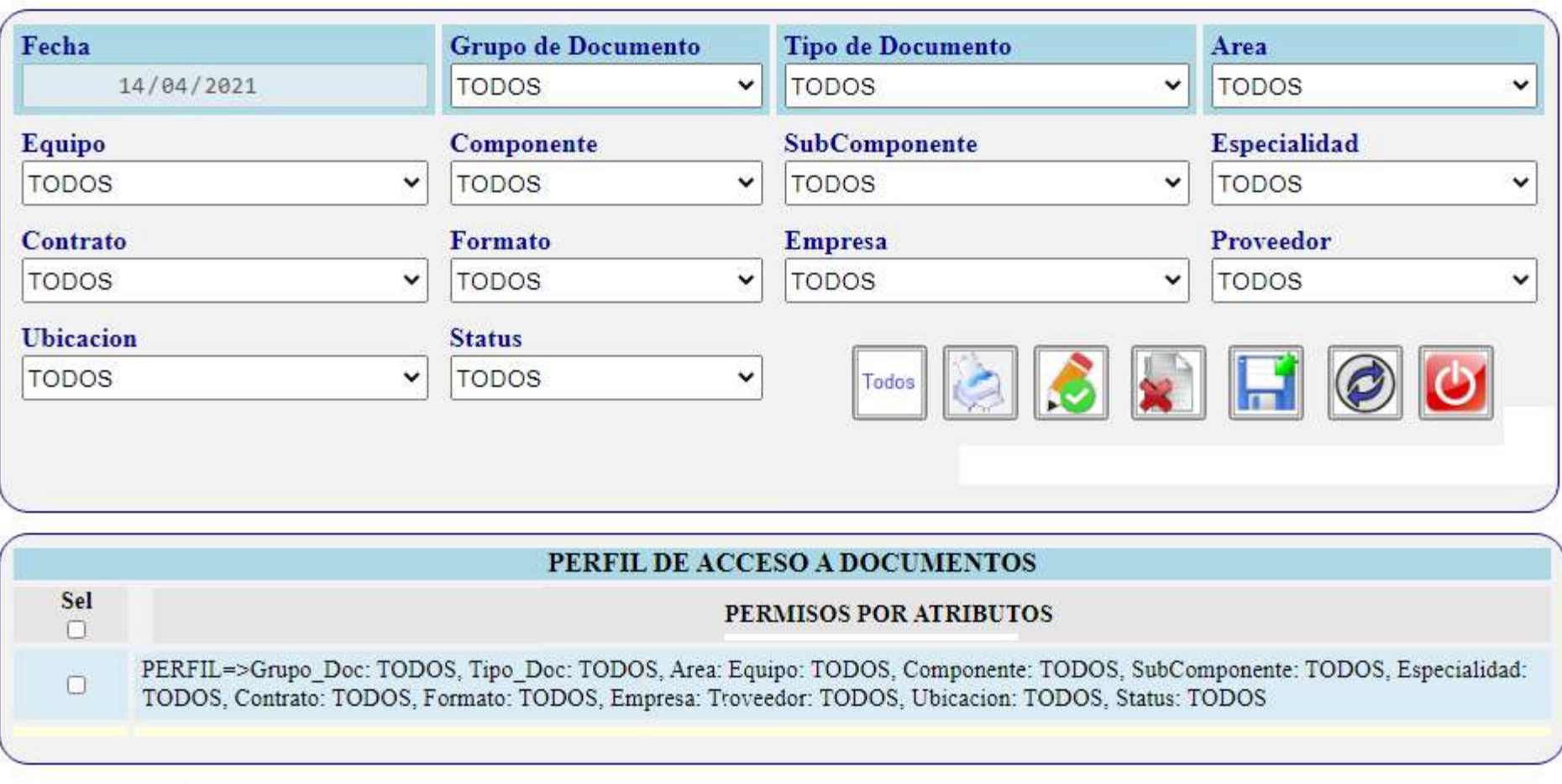

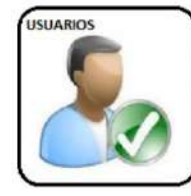

Para cada usuario, igualmente se establece que documentos puede consultar, editar o agregar notas de control de cambio, según grupo, tipo y atributos que integran el código del documento,

#### MENSAJEHA INTERNA

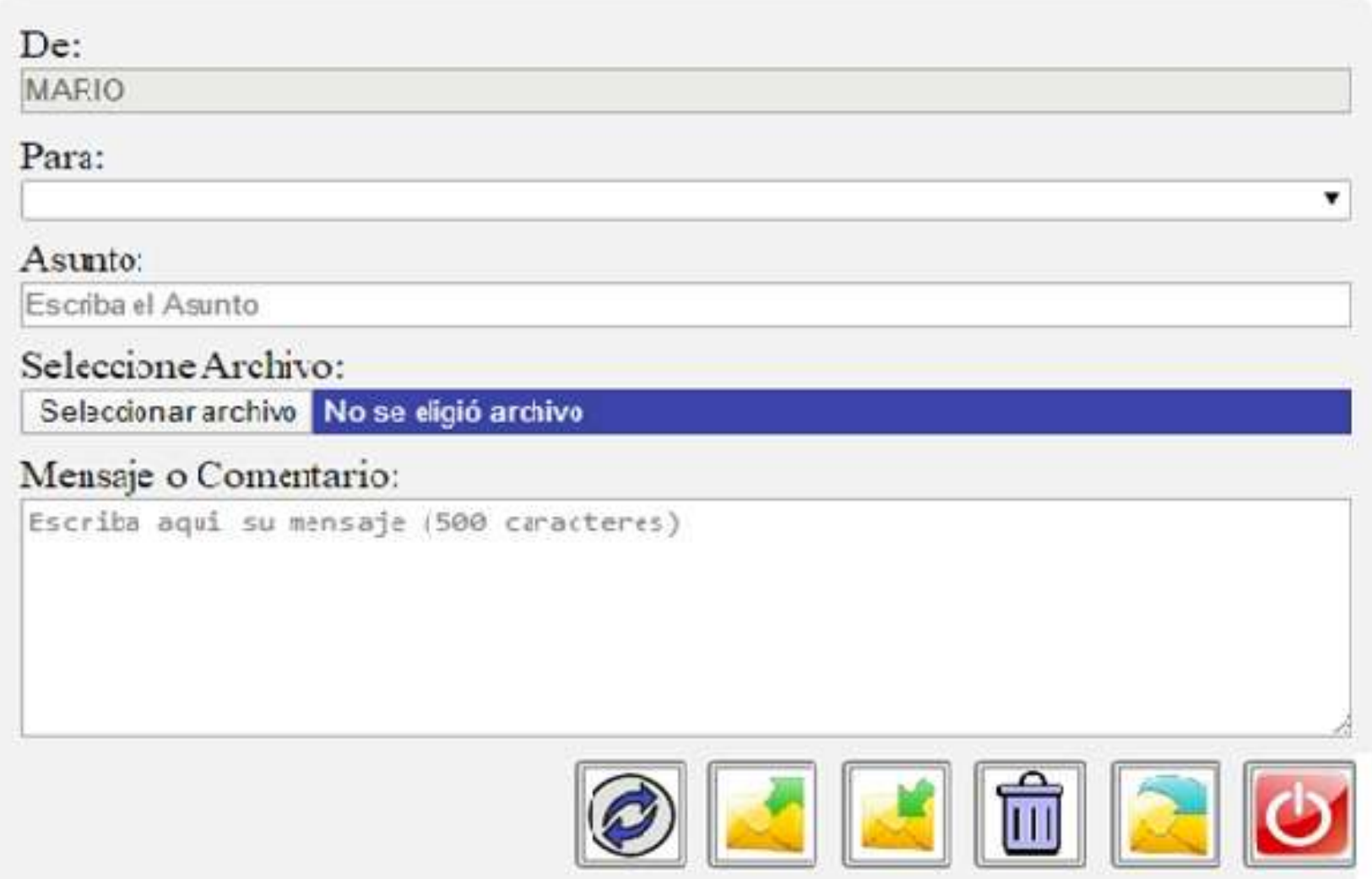

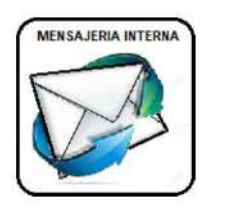

Incluye sistema de mensajería entre usuarios, incluyendo envió de archivos adjuntos.

#### **CORREO ELECTRONICO**

#### Destinatario:

Escriba Nombre del Destinatario

#### Correo Electronico:

Escriba Correo de Destino

#### Seleccione Archivo:

Seleccionar archivo No se eligió archivo

#### Asunto:

Escriba el Asunto del Mensaje

#### Mensaje o Comentario:

Escriba aqui su mensaje (500 caracteres)

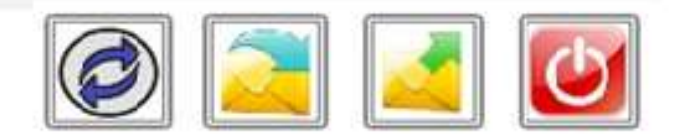

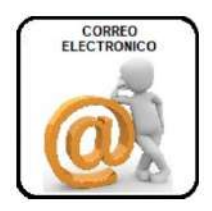

Incluye sistema de correo electrónico (interno y externo), incluyendo envío de archivos adjuntos.

### **S.A.D. Sistema de Administración de Documentos** Mantenimiento Registros de la Tabla [notas] al 16/01/2020

۰

Seleccione Tabla; notas

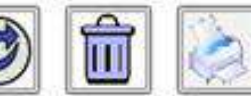

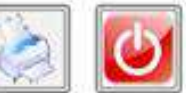

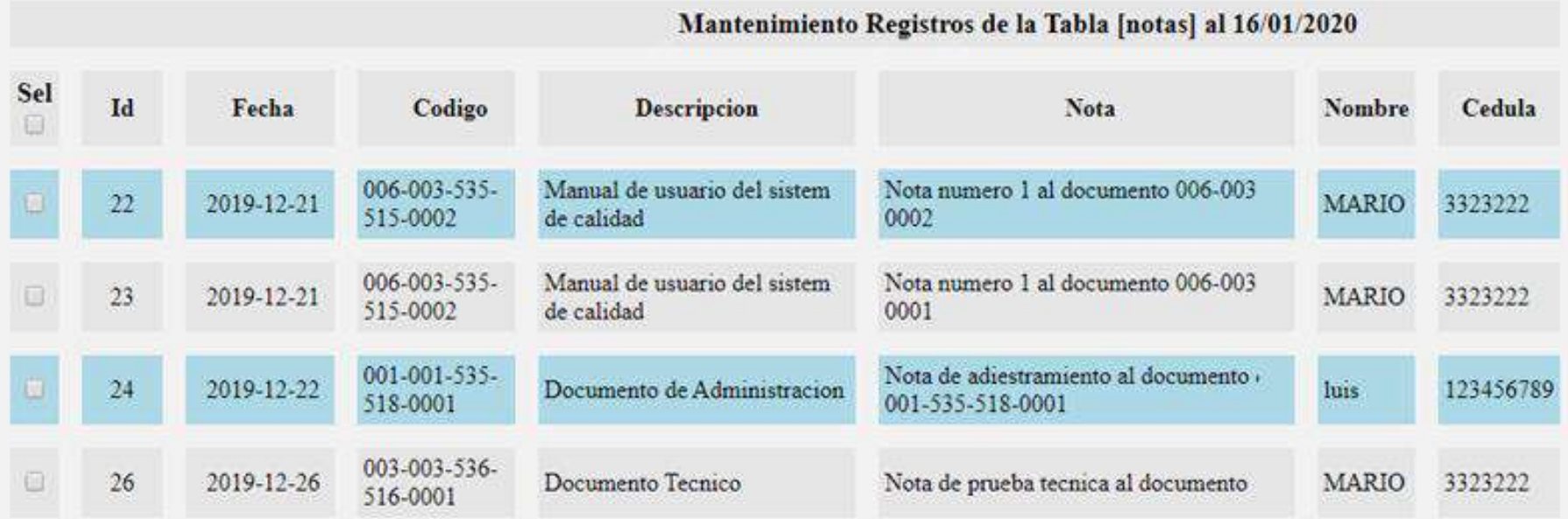

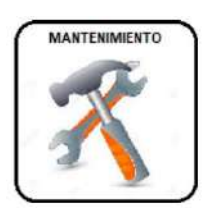

Mantenimiento de base de datos. Acceso total a todas las tablas de datos, con opciones para modificar y eliminar. Solo administradores y supervisores.

#### Papelera de Reciclaje Tabla [notas] al 29/01/2020

Usuario Activo: 12345

Seleccione Tabla: Notas

 $r$  Id

Comienza v Buscar Texto en...

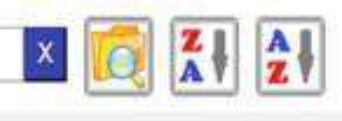

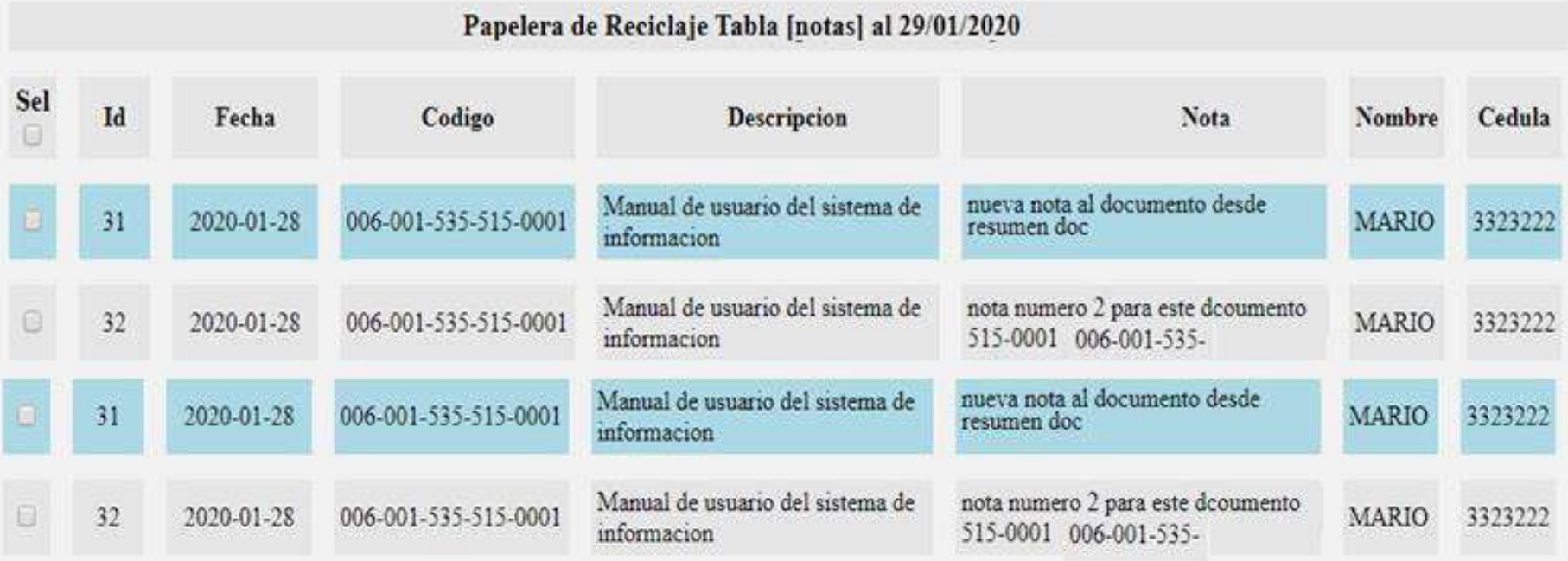

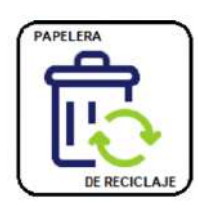

Papelera de reciclaje, para recuperación de documentos, notas, movimientos, archivos adjuntos y mensajes, eliminados por el usuario, desde las opciones del sistema, con recuperación total o parcial de registros.

#### **VENTAJAS COMPARATIVAS**

- 1.- Diseñado bajo estándares de Software Libre y Abierto (PHP, JavaScript y jQuery)
- 2.- Uso de base de datos MySQL, estándar mundial para manejo de datos en servidores web.
- 3.- Funcional en cualquier sistema operativo, Windows, Linux, Chrome, Mac iOS, Android, solo requiere un explorador como Google Chrome, safari, Firefox, Explorer, Edge o cualquiera compatible.
- 4.-Diseño responsive o adaptable para su correcta visualización y funcionamiento en dispositivos móviles (teléfonos y tablets)
- 5.- Instalable en intranet y accesible desde extranet, redes LAN y WAN, según las capacidades del servidor donde se instale.
- 6.- Total independencia del usuario para cambios y modificaciones en la aplicación y base de datos, solo requiere conocimientos en los estándares de programación mencionados.

#### **VENTAJAS COMPARATIVAS**

- 7.- Asistencia técnica permanente, vía telefónica, mediante el uso de herramientas de Escritorio Remoto o presencial, según lo requiera el caso.
- 8.- Cantidad de diez (10) usuarios registrados, esta estaría restringida solo por la capacidad del servidor utilizado por el usuario.
- 9.- Capacidad para manejar mas de 500 mil registros de documentos y todos con opción para adjuntarle todas sus versiones y anexos en forma digital.
- 10. Funcionamiento y compatibilidad garantizada 100% en exploradores como Google Chrome, Firefox, Edge o safari en el uso de PC. Además de Google Chrome en Android y Safari en Mac iOS para dispositivos móviles.

#### ESQUEMA DE TRABAJO Y FLUJO DE DOCUMENTOS ANEXO Nro. 2

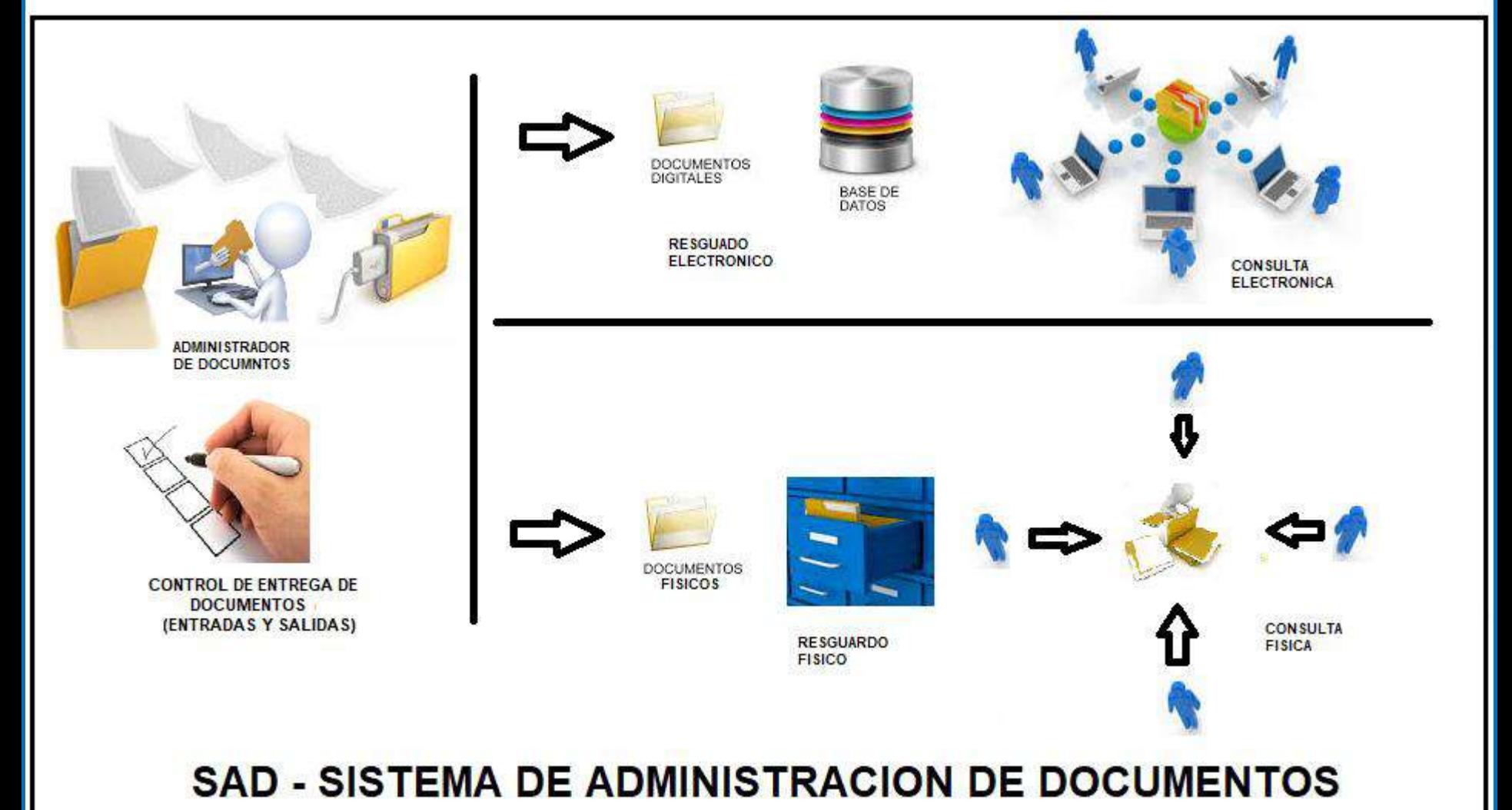

Visite: www.pgingenieria.com.ve